# **Panasonic**

**Compact Plain Paper FAX** 

Model No.

**KX-FP250 KX-FP245** 

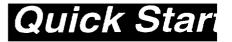

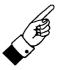

To get started, please read the Quick Start section (pages 4 to 11).

# OPERATING INSTRUCTIONS

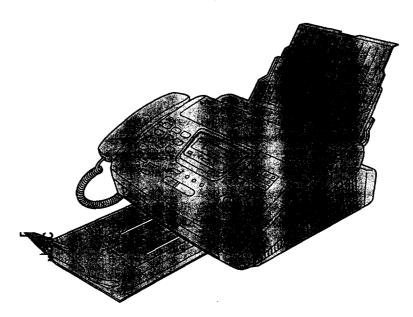

Please read these Operating Instructions before using the unit and save for future reference.

FOR OPERATION ASSISTANCE, CALL 1-800-HELP-FAX (1-800-435-7329) OR SEND A FAX TO 1-215-741-6376.

- This unit is designed for use in the United States of America, and may not operate in other countries. (See page 97 for more details.)
- Este producto ha sido diseñado para su uso en los Estados Unidos de América, y puede no funcionar correctamente en otros países. (Consulte la página 97 para tener más detalles.)

Comienzo Rápido (p. 98)

Thank you for purchasing a Panasonic facsimile.

### Welcome to the world of Panasonic facsimiles.

This product combines the facsimile, telephone and copier features to provide you with more efficient office or home use. By utilizing these convenient features, you can maximize the effectiveness of this unit.

# Things you should keep record of

# Attach your sales receipt here

| For your future reference |                                   |
|---------------------------|-----------------------------------|
| Date of purchase          | Serial number                     |
|                           | (found on the bottom of the unit) |
| Dealer's name and address |                                   |
|                           |                                   |
| Dealer's telephone number |                                   |

#### Caution:

- The Telephone Protection Act of 1991 requires the following information to be clearly stated either at the top or bottom margin of the first message page when transmitting messages via telephone facsimile;
  - Date and time of transmission,
  - Identification of the business, entity or person(s) sending the facsimile, and
  - Telephone number of the business, entity or person(s).

To program this information into your unit, complete all the instructions on pages 25 through 28.

- Note that the images of copied or received documents will remain on the used film. When disposing of the
  used film, use discretion.
- Do not rub or use an eraser on the printed side, as the print may smear.
- If you have not applied to the faxsav® service, you will not be able to use the IQ-FAX function (see pages 44 to 46).

#### **Trademark**

taxsav is a registered trademark of FaxSav Incorporated.

Hammermill® is a registered trademark of INTERNATIONAL PAPER in the United States and/or other countries.

#### Copyright:

This manual is copyrighted by Kyushu Matsushita Electric Co., Ltd. (KME) and its licensee. Under the copyright laws, this manual may not be reproduced in any form, in whole or part, without the prior written consent of KME and its licensee.

© Kyushu Matsushita Electric Co., Ltd. 1998

# Important safety instructions ==

When using this unit, basic safety precautions should always be followed to reduce the risk of fire, electric shock, or personal injury.

- 1. Read and understand all instructions.
- 2. Follow all warnings and instructions marked on this unit.
- Unplug-this unit from AC outlets before cleaning. Do not use liquid or aerosol cleaners. Use a damp cloth for cleaning.
- Do not use this unit near water, for example near a bath tub, wash bowl, kitchen sink, or the like.
- Place the unit securely on a stable surface.
   Serious damage and/or injury may result if the unit falls.
- Do not cover slots and openings on the unit.
   They are provided for ventilation and protection against overheating. Never place the unit near radiators, or in a place where proper ventilation is not provided.
- Use only the power source marked on the unit.
   If you are not sure of the type of power supplied to your home, consult your dealer or local power company.
- 8. For safety purposes this unit is equipped with a three prong grounded plug. If you do not have this type of outlet, please have one installed. Do not use any type of adaptor plug to defeat this safety feature.
- Do not place objects on the power cord. Install the unit where no one can step or trip on the cord.
- Do not overload wall outlets and extension cords. This can result in the risk of fire or electric shock.
- Never push any objects through slots in this unit. This may result in the risk of fire or electric shock. Never spill any liquid on the unit.
- 12. To reduce the risk of electric shock, do not disassemble this unit. Take the unit to an authorized servicenter when service is required. Opening or removing covers may expose you to dangerous voltages or other risks. Incorrect reassembly can cause electric shock when the unit is subsequently used.
- 13. Unplug this unit from the wall outlet and refer servicing to an authorized servicenter when the following conditions occur:
  - A. When the power supply cord or plug is damaged or frayed.
  - B. If liquid has been spilled into the unit.

- C. If the unit has been exposed to rain or water.
- D. If the unit does not work normally by following the operating instructions. Adjust only controls covered by the operating instructions. Improper adjustment may require extensive work by an authorized servicenter.
- E. If the unit has been dropped or physically damaged.
  - F. If the unit exhibits a distinct change in performance.
- 14. During thunderstorms, avoid using telephones except cordless types. There may be a remote risk of an electric shock from lightning.
- 15. Do not use this unit to report a gas leak, when in the vicinity of the leak.

# SAVE THESE INSTRUCTIONS

#### **INSTALLATION:**

- Never install telephone wiring during a lightning storm.
- Never install telephone jacks in wet locations unless the jack is specifically designed for wet locations.
- Never touch uninsulated telephone wires or terminals unless the telephone line has been disconnected at the network interface.
- 4. Use caution when installing or modifying telephone lines.

#### **WARNING:**

 To prevent the risk of fire or electrical shock, do not expose this product to rain or any type of moisture.

#### OTHER INFORMATION

- Keep the unit away from electrical noisegenerating devices, such as fluorescent lamps and motors.
- The unit should be kept free from dust, high temperature and vibration.
- The unit should not be exposed to direct sunlight.
- Do not place heavy objects on top of this unit.
- Do not touch the plug with wet hands.

# Installation :

Remove the shipping tape from the unit and stacker, and install as follows.

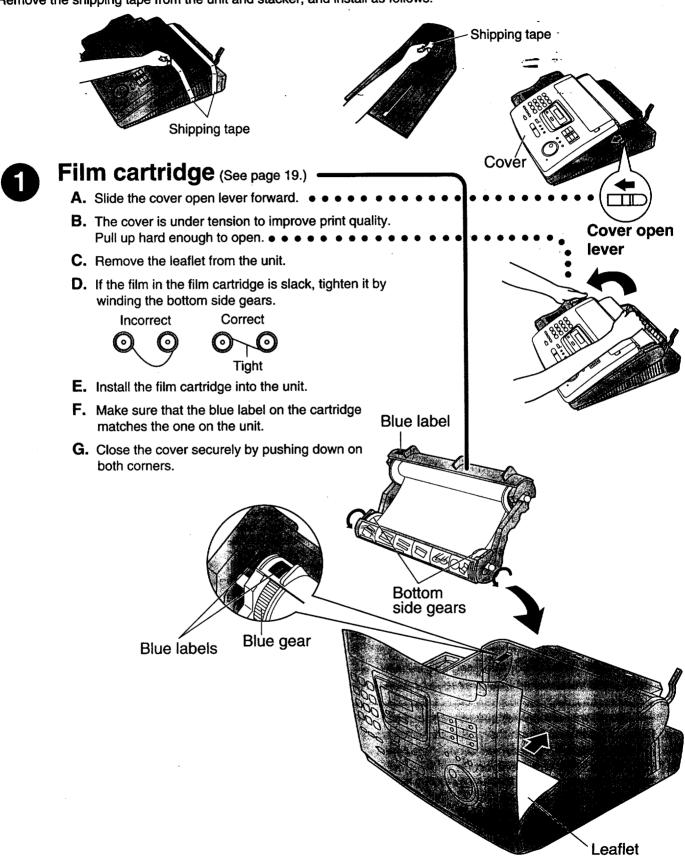

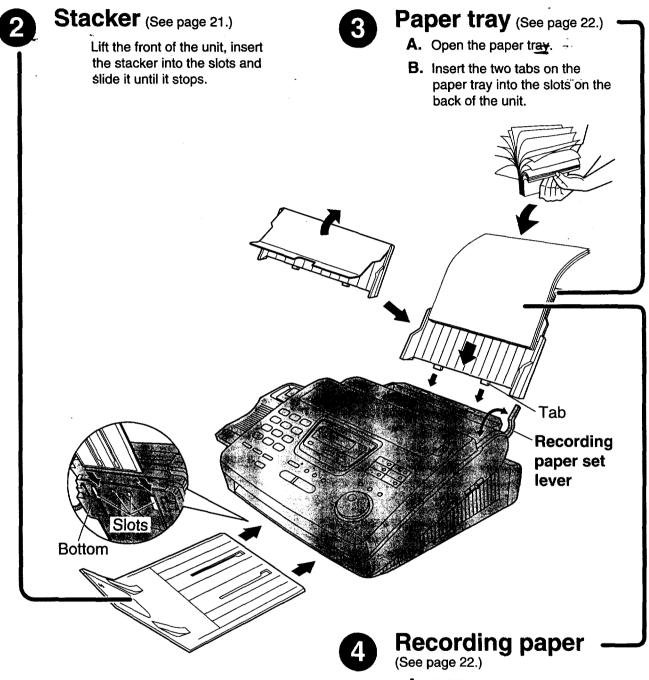

- **A.** Pull the recording paper set lever forward.
- **B.** Fan the stack of paper to prevent a paper jam and insert the paper into the paper tray.
- **C.** Move the recording paper set lever back.

# Connections =

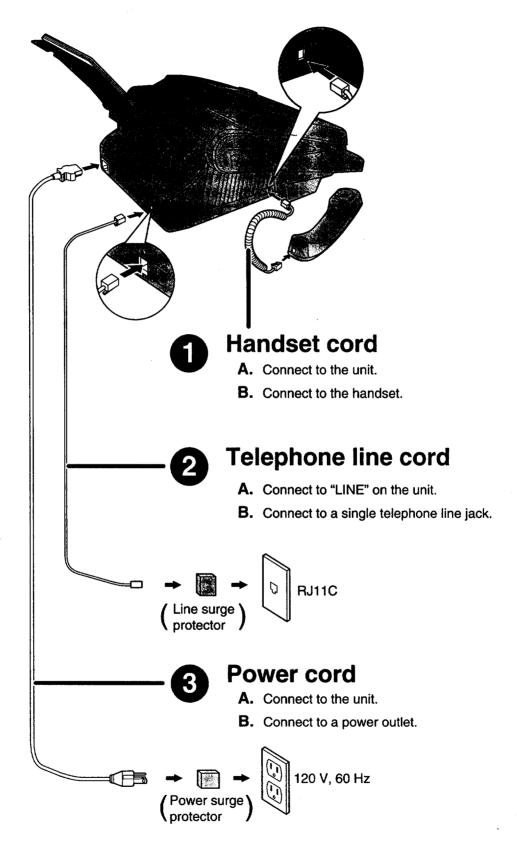

• For further details, see page 24.

# Voice call - making/answering =

# Voice call - making

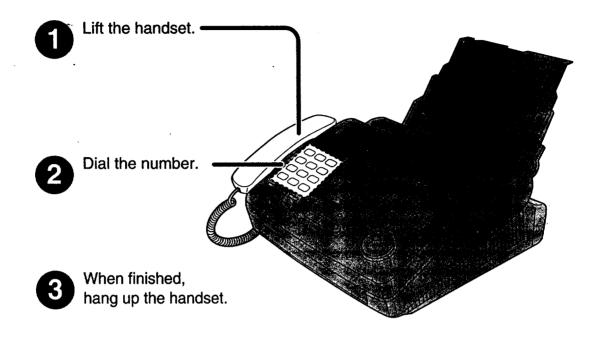

- For further details, see page 30.
- If you have a trouble, see page 81.

# Voice call - answering

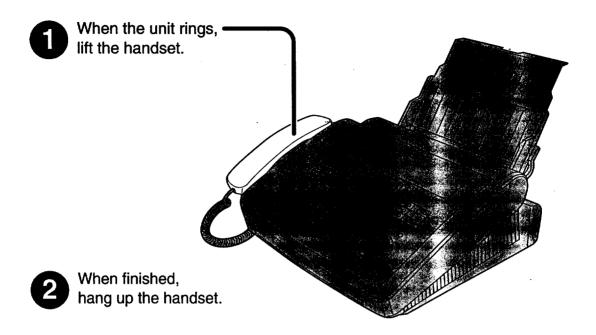

- For further details, see page 31.
- If you have a trouble, see page 81.

# Fax - sending/receiving =

# Fax - sending

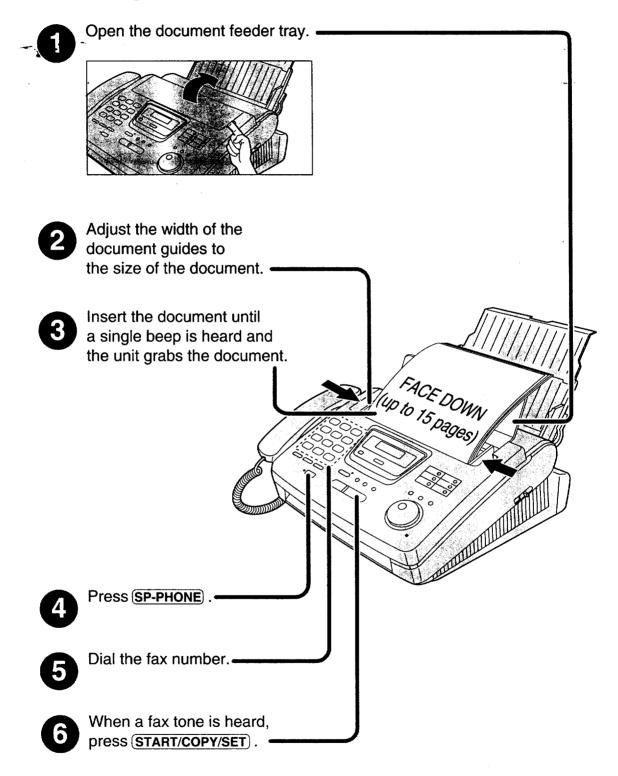

- For further details, see page 41.
- If you have a trouble, see pages 81 and 82.

# Fax - receiving

When:

— document reception is required,
— a fax calling tone (slow beep) is heard, or
— no sound is heard,
press START/COPY/SET.

Hang up the handset.

- For further details, see page 58.
- You can select the desired option to receive calls according to your needs. See pages 56 and 57.
- If you have a trouble, see page 82.

# Copy - making :

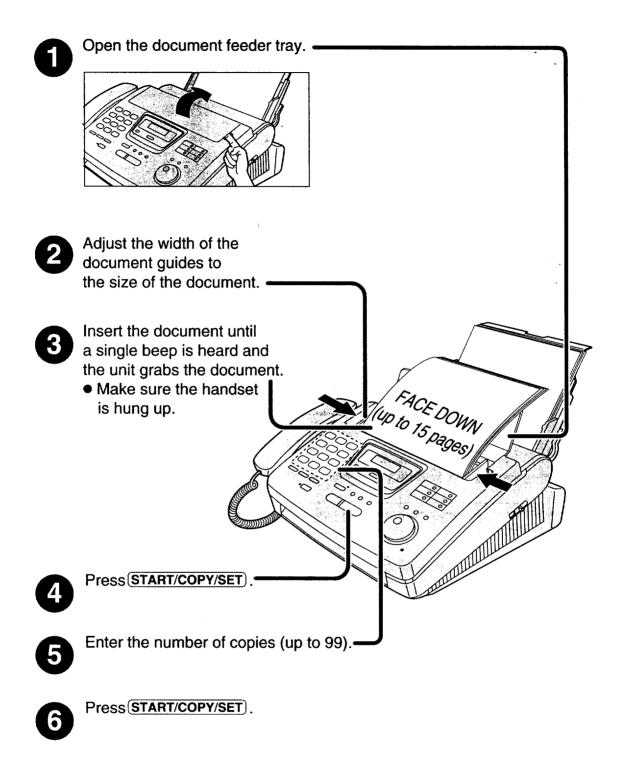

- For further details, see page 76.
- If you have a trouble, see page 83.

# **Table of Contents**

| inilki y    | Accessory                     | Included accessories                                                                                             |
|-------------|-------------------------------|----------------------------------------------------------------------------------------------------|
| Pessession, | Help Button                   | Help function                                                                                                    |
|             | Finding the Controls          | Location                                                                                                    |
|             | Setup                         | Film cartridge                                                                                                   |
|             | Volume                        | Adjusting volumes                                                                                                |
| Telephone   | Making and<br>Answering Calls | Voice call - making30Voice call - answering31TONE, FLASH and PAUSE buttons32Dialing mode (touch tone or pulse)33 |
|             | One-Touch<br>Dial             | Storing names and telephone numbers in One-Touch Dial                                                            |
|             | JOG DIAL                      | Storing names and telephone numbers in the JOG DIAL directory                                                    |
|             | <b>Voice Contact</b>          | Talking to the caller after fax transmission or reception 40                                                     |
| Fax/Copy    | Sending Faxes                 | Sending a fax manually                                                                                           |
|             | Receiving Faxes               | Setting the unit to receive calls                                                                                |
|             |                               | (continued)                                                                                                    |

| FardCapy                         | Receiving Faxes         | Other size documents                                                                                     |  |  |  |  |  |  |  |  |  |
|----------------------------------|-------------------------|----------------------------------------------------------------------------------------------------|--|--|--|--|--|--|--|--|--|
| 98.00<br>74.00                   |                         | Memory reception alert73Friendly reception73Pager call - when your unit receives a fax74Film detection75 |  |  |  |  |  |  |  |  |  |
|                                  | Copying                 | Making a copy                                                                                            |  |  |  |  |  |  |  |  |  |
|                                  | Error Messages          | Printed reports                                                                                          |  |  |  |  |  |  |  |  |  |
| Help.                            | Operations              | When a function does not work, check here before requesting help                                         |  |  |  |  |  |  |  |  |  |
|                                  | Jams                    | Recording paper jam                                                                                      |  |  |  |  |  |  |  |  |  |
|                                  | Ink Film                | How much film you have left                                                                              |  |  |  |  |  |  |  |  |  |
|                                  | Cleaning                | Document feeder                                                                                          |  |  |  |  |  |  |  |  |  |
| General                          | Reports                 | Printing the feature settings, telephone numbers, the journal and printer test list                      |  |  |  |  |  |  |  |  |  |
| Information                      | <b>Display Contrast</b> | Changing the LCD display contrast                                                                        |  |  |  |  |  |  |  |  |  |
|                                  | Reset                   | Resetting the advanced features                                                                          |  |  |  |  |  |  |  |  |  |
|                                  | FCC Information         | List of FCC requirements and information                                                                 |  |  |  |  |  |  |  |  |  |
|                                  | Warranty                | Limited Warranty                                                                                         |  |  |  |  |  |  |  |  |  |
|                                  | Specifications          | Technical data about this product97                                                                      |  |  |  |  |  |  |  |  |  |
| Comienzo<br>rápido en<br>español | Comienzo rápido o       | en español98                                                                                             |  |  |  |  |  |  |  |  |  |
|                                  | Index                   | 108                                                                                                    |  |  |  |  |  |  |  |  |  |
|                                  | Features Summary        | Summary of user programmable features                                                                    |  |  |  |  |  |  |  |  |  |

### Accessorv

# Included accessories

To order, call toll free 1-800-435-7329 or see the fax order instructions below.

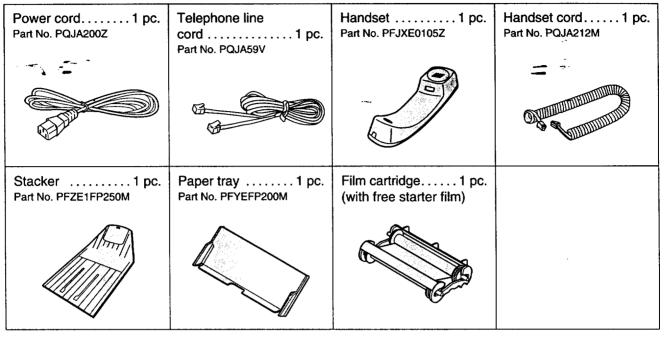

- If any items are missing or damaged, check with the place of purchase.
- The part numbers listed above are subject to change without notice.
- Save the original carton and packing materials for future shipping and transportation of the unit.

# Accessory order information

The free starter film is only 20 meters (65') long. We recommend that you buy regular film [100 m (328')] for uninterrupted use of your unit.

For best results, use Panasonic replacement film, KX-FA135 or KX-FA136.

To order, call toll free 1-800-435-7329 or see the fax order instructions below.

**Fax order:** Please send a fax to 1-800-237-9080. Include: Your name, shipping address, telephone number, credit card type, number, expiration and your signature, order part number and quantity, delivery method – overnight, 2nd day, or ground.

| Model No. | Description      | Specifications                                                                                                    |
|-----------|------------------|----------------------------------------------------------------------------------------------------|
| KX-FA135  | Film cartridge   | 1 cartridge and 1 film [216 mm x 100 m (8½" x 328') roll] (The film has already been installed in the cartridge.) |
| KX-FA136  | Replacement film | 2 films [216 mm x 100 m (81/2" x 3281) rolls] (Film only. Use with your original cartridge.)                      |

#### Note:

- The film is not reusable. Do not rewind and use the film again.
- The films above can be used for your unit even though the model number of your unit (KX-FP250/KX-FP245) is not listed on the film's box.

# Help function

You can print a quick reference for assistance as follows.

Select which operation you want to print out by pressing (HELP) repeatedly.

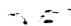

Display:

PRESS[▼▲]&[SET]

Press ▼.or ▲ until the desired item is displayed. The following items are available.

1. How to program your unit

1.HOW TO SET UP

How to store names in the JOG DIAL directory and how to dial them

2.JOG/AUTO DIAL

3. Help with problems sending faxes

3.FAX SENDING

4. Help with problems receiving faxes

4.FAX RECEIVING

5. How to use the copier function

5.COPIER

Frequently asked questions and the answers

6.Q and A

7. Explanation of some error messages shown on the display

7.ERRORS

8. List of available reports

8.REPORTS

3

Press (START/COPY/SET).

PRINTING

#### Note:

 When you press (HELP) during programming, the unit will print out a quick reference for that feature.

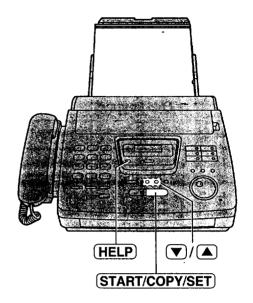

# Finding the Controls

# Location =

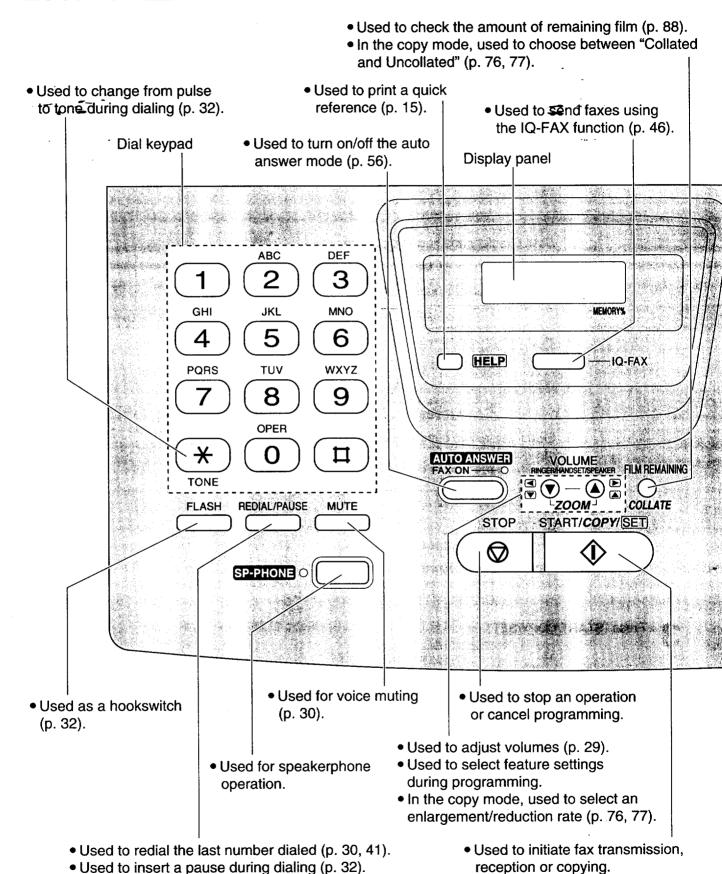

• Used to store a setting during

programming.

16

# Finding the Controls

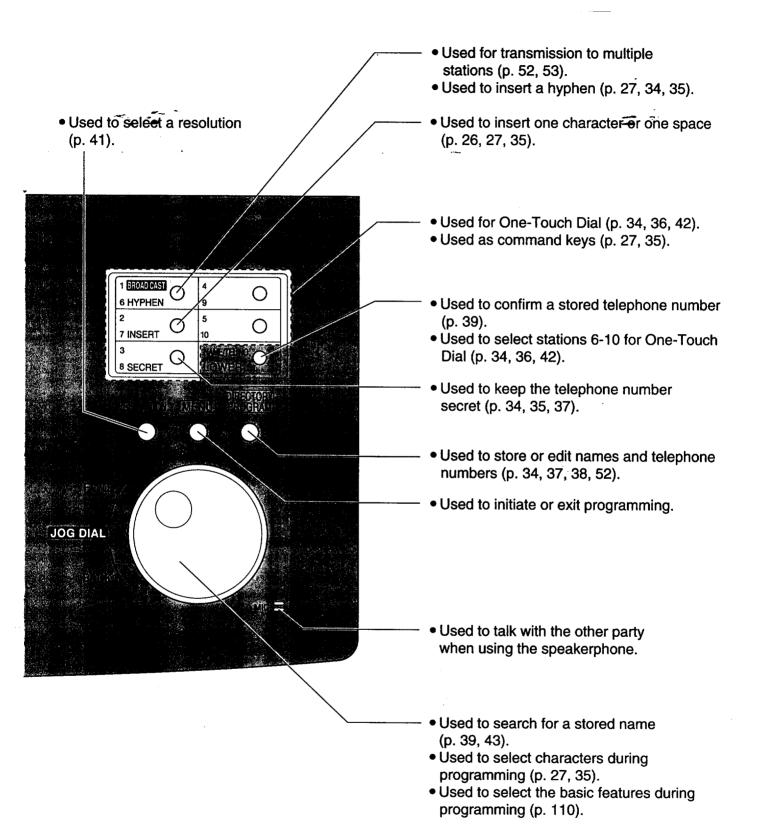

# Overview \_\_\_\_\_

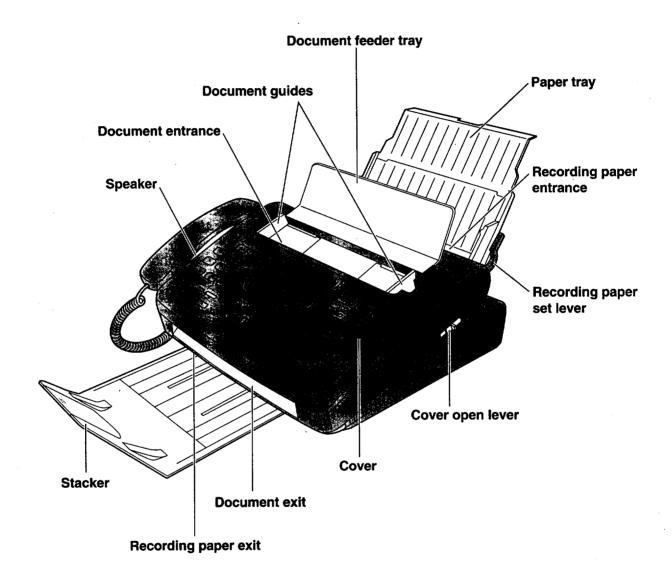

# Film cartridge

The free starter film prints about 65 letter size pages. A normal film roll prints about 330 letter size pages. Purchase one of the following full size replacement film kits as soon as possible for uninterrupted use of your Panasonic plain paper fax machine.

#### Full size replacement film kits:

• KX-FA135 Film cartridge Complete kit includes: Film roll, gears and cartridge.

(prints about 330 letter size pages)

• KX-FA136 Replacement film Two replacement film rolls only. Use these film rolls to refill the cartridge.

(prints a total of about 660 letter size pages)

#### Caution:

• The film can only be used once. When the unit displays "FILM EMPTY", refill or replace the cartridge with one of the above kits (see page 14 for ordering instructions). If the film is rewound, the print quality will be greatly reduced, and the unit may jam.

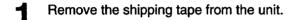

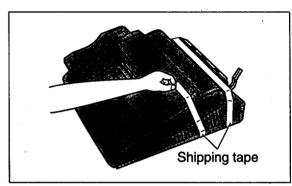

Slide the cover open lever forward.

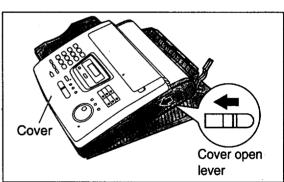

The cover is under tension to improve print quality. Pull up hard enough to open.

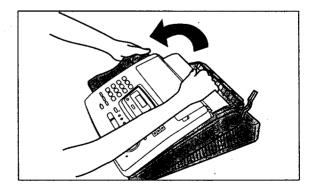

(continued)

Remove the leaflet from the unit.

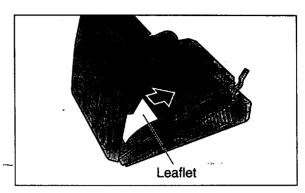

If the film in the film cartridge is slack, tighten it by winding the bottom side gears.

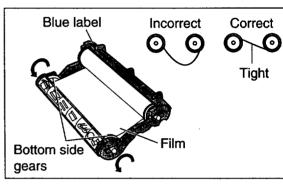

Install the film cartridge into the unit.

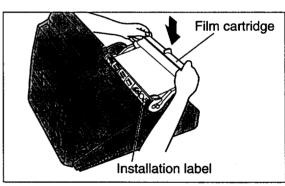

Make sure that the blue label on the cartridge matches the one on the unit.

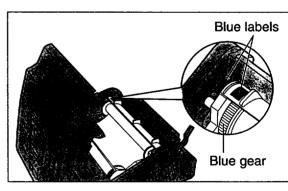

8 Close the cover securely by pushing down on both corners.

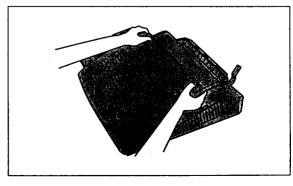

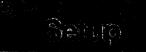

# Stacker =

- Remove the shipping tape from the stacker.
- Lift the front of the unit, insert the stacker into the

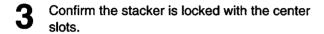

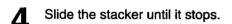

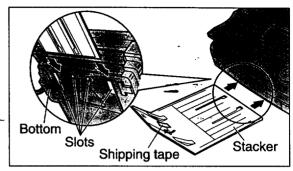

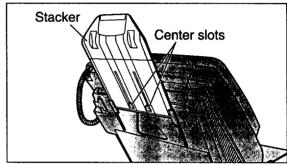

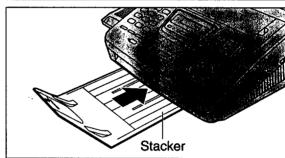

# Using legal size paper

Press the dotted area on the stacker extender.

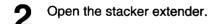

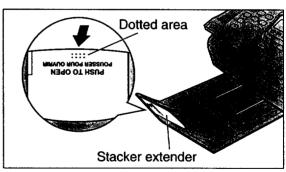

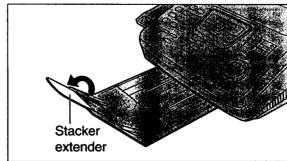

# Paper tray

#### · \_

Open the paper tray.

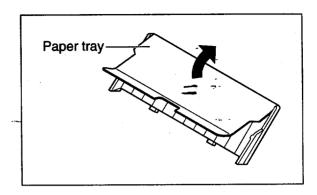

- 2 Insert the two tabs on the paper tray into the slots on the back of the unit.
  - Do not place the unit in areas where the paper tray may be obstructed by walls, etc.

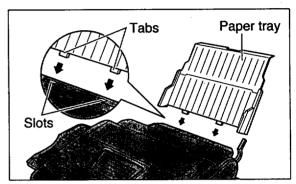

# Recording paper **=**

Letter or legal size recording paper can be loaded. The paper tray can hold up to 150 sheets of 75 g/m² (20 lb.) paper. You may use 60 g/m² to 90 g/m² (16 lb. to 24 lb.) paper.

For best results, use inkjet paper like Hammermill® Jet Print only. If you use other types of paper, the print quality may be affected.

■ Pull the recording paper set lever forward.

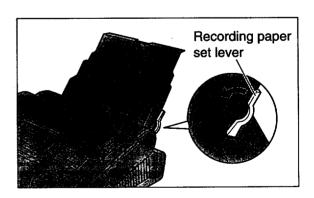

- 2 Fan the stack of paper to prevent a paper jam and insert the paper into the paper tray.
  - The height of the stack of the paper should not exceed the upper limit on the paper tray, otherwise a paper jam or multi-feed may occur.
  - The paper should not be over the tab.
  - If the paper is not inserted correctly, readjust the paper or a paper jam may occur.

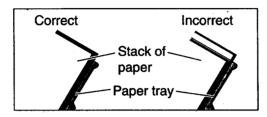

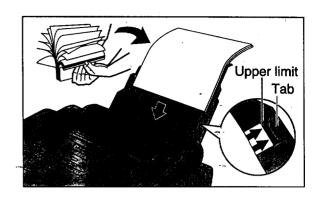

**9** Move the recording paper set lever back.

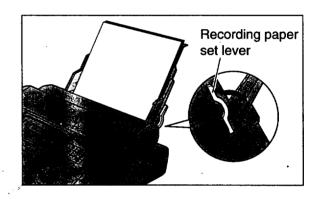

#### Note:

- Avoid paper with a cotton and/or fiber content that is over 20%, such as letterhead paper or those used for resumes.
- Do not use different types or thicknesses of paper in the paper tray at the same time. This may cause a paper jam.
- Avoid extremely smooth or shiny paper that is highly textured. Also avoid paper that is coated, damaged or wrinkled.
- Avoid double-sided printing.
- Do not use paper printed from this unit for double-sided printing with other copiers or printers, or a paper jam may occur.

### Adding paper to the paper tray

- 1. Pull the recording paper set lever forward.
  - The unit will beep and the following message is displayed.

Display:

CHECK LEVER

- 2. Remove the installed paper.
- 3. Add paper to the removed paper and straighten it.
- **4.** Fan the stack of paper and insert it into the paper tray.
- 5. Move the recording paper set lever back.

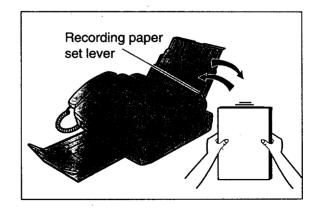

# **Connections**

Connect the handset cord.

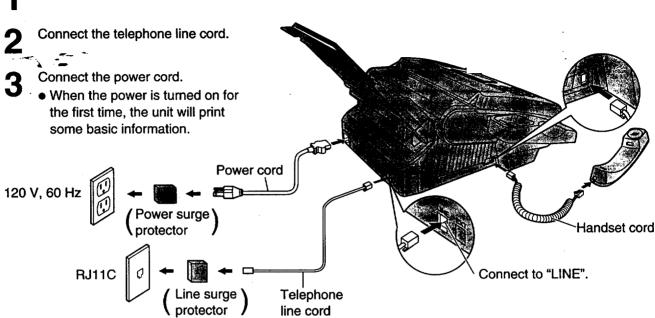

#### Note:

- The warranty does not cover damage due to power line surges or lightning.
   For additional equipment protection, we recommend the use of a surge protector. The following types are available; TELESPIKE BLOK MODEL TSB (TRIPPE MFG. CO.), SPIKE BLOK MODEL SK6-0 (TRIPPE MFG. CO.), SUPER MAX (PANAMAX) or MP1 (ITW LINX).
- When you operate this product, the power outlet should be near the product and easily accessible.
- If the following message is displayed when the unit is plugged in, the recording paper set lever is released.

Display: CHECK LEVER

Move the lever back (see step 3 on page 23).

### Automatic dialing mode setting

• When the telephone line cord and the power cord are connected, the unit will automatically start to detect the dialing mode.

Display: CHE

CHECKING LINE

Wait until one of the following messages is displayed.

- If your line has touch tone service:

LINE IS TONE

- If your line has rotary pulse dial service:

LINE IS PULSE

- If the power cord is disconnected or a power failure occurs, the unit will detect the dialing mode again when power is restored.
- You can change the dialing mode setting manually. See page 33.
- If you connect the power cord before connecting the telephone line cord, the following messages will be shown alternately.

Display: INSERT TEL LINE NO TEL LINE

Connect the telephone line cord.

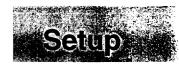

# Date and time, your name and facsimile telephone number \_\_\_\_\_

You should program the date and time, your logo and facsimile telephone number. This information will be printed on each page transmitted from your unit, fulfilling the requirements of the Telephone Protection Act of 1991.

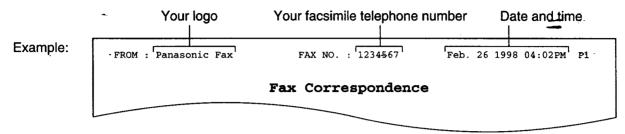

# Setting the date and time

Press MENU.

Display: 1.SYSTEM SET UP

**9** Press **1**, then **0 1**.

SET DATE & TIME

Press START/COPY/SET.

M:01/D:01/Y:98 —Cursor

4 Enter the correct month/day/year by selecting each 2 digits using the dial keypad or JOG DIAL. If using JOG DIAL, press to move the cursor.

**Example** (using the dial keypad): Aug. 10, 1998 Press **0 8 1 0 9 8**.

M:<u>0</u>8/D:10/Y:98

Press START/COPY/SET

TIME: <u>1</u>2:00AM

Enter the correct hour/minute by selecting each 2 digits using the dial keypad or JOG DIAL.

If using **JOG DIAL**, press to move the cursor.

Press \* to select "AM" or "PM".

Example (using the dial keypad): 3:15PM

1. Press 0 3 1 5.

TIME: <u>0</u>3:15AM

2. Press \* until "PM" is displayed.

TIME: <u>0</u>3:15PM

Press START/COPY/SET .

SETUP ITEM [ ]

Press MENU.

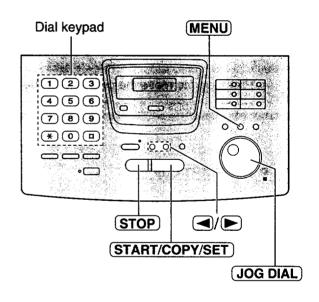

#### Note:

- The \*\* key can be used to select "AM" or "PM" wherever the cursor is located.
- The accuracy of the clock is approximately ±60 seconds a month.

#### To correct a mistake

- Press or to move the cursor to the incorrect number, then make the correction.
- If you press (STOP) while programming, the display will return to the previous one.

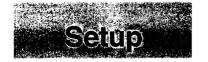

# **Setting your logo**

The logo can be your company, division or name.

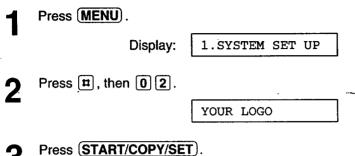

3 Press (START/COPY/SET).

0 ab a sanda sa basa abasa ab

LOGO=

Enter your logo, up to 30 characters, by using the dial keypad or **JOG DIAL** (see the next page).

Example (using the dial keypad): Bill

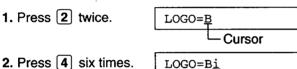

3. Press 5 six times. LOGO=Bil

space and press [5] six times.

4. Press to move the cursor to the next

LOGO=Bill

Press (START/COPY/SET).

SETUP ITEM [ ]

6 Press MENU.

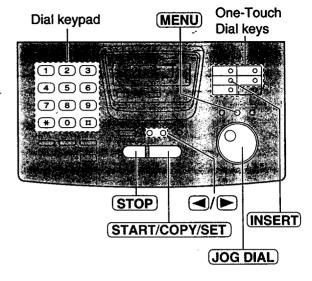

#### To correct a mistake

• Press or to move the cursor to the incorrect character, then make the correction.

#### To delete a character

 Move the cursor to the character you want to delete and press (STOP).

#### To insert a character

- 1. Press or to move the cursor to the position to the right of where you want to insert the character.
- 2. Press **INSERT** (One-Touch Dial key 2) to insert a space and enter the character.

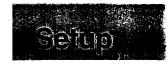

# To select characters with the dial keypad

Pressing the dial keys will select a character as shown below.

|                  | /jā | L          |        | i ku         | ¥     |         |                   |        | Pij   | 11-11- | er.   | in a second |        |       |        | in the second    |        |          |
|------------------|-----|------------|--------|--------------|-------|---------|-------------------|--------|-------|--------|-------|-------------|--------|-------|--------|------------------|--------|----------|
|                  | 1   | 1          | [      | 1            | {     | }       | +                 | _      | /     | =      | 1     | •           |        | •     | :      | ;                | ?      | <u> </u> |
| 1                | - 2 | Α          | В      | С            | а     | b       | С                 | 2      |       |        |       |             |        |       |        | - <del>,</del> - |        |          |
|                  | 3   | D          | E      | F            | d     | е       | f                 | 3      |       |        |       |             |        |       |        | -1               |        |          |
|                  | 4   | G          | Н      | I            | g     | h       | i                 | 4      |       |        |       |             |        |       |        |                  |        |          |
| s Diai           | 5   | j          | K      | L            | j     | k       | ı                 | 5      |       |        |       |             |        |       |        |                  |        |          |
| (€)/£3           | 6   | М          | N      | 0            | m     | n       | 0                 | 6      |       |        |       |             |        |       |        |                  |        |          |
|                  | 7   | Р          | Q      | R            | S     | р       | q                 | r      | s     | 7      |       |             |        |       |        |                  |        |          |
|                  | 8   | Т          | U      | ٧            | t     | u       | ٧                 | 8      |       |        |       |             |        |       |        |                  |        |          |
|                  | 9   | W          | Х      | Υ            | Z     | w       | x                 | у      | z     | 9      |       |             |        |       |        |                  |        |          |
| d on <b>Gree</b> | 0   | 0          | (      | )            | <     | >       | 1                 | 11     | #     | \$     | %     | &           | ¥      | *     | @      | ۸                | ,      | <b>→</b> |
| One-Touch        | 1 0 | НҮ         | PHE    | <b>N</b> key | (Use  | ed to i | insert            | a hyp  | ohen  | .)     |       |             |        |       |        |                  |        |          |
| /Dial keys       | 2 0 | INS        | ERT    | key          | (Used | d to in | sert o            | one ci | harad | cter o | r one | spac        | :e.)   |       |        |                  |        |          |
| Arrow *          |     | <b>4</b> } | cey (l | Jsed         | to me | ove th  | ne cur            | sor to | the   | left.) |       |             |        |       |        |                  |        |          |
| Keys .           |     |            | • •    |              |       |         | ne cur<br>er usir |        |       | _      |       | ey, m       | ove th | ne cu | rsor t | o the            | next s | space.   |

# To select characters using the JOG DIAL

Instead of pressing the dial keys, you can select characters using the JOG DIAL.

- **1.** Rotate **JOG DIAL** until the desired character is displayed.
- 2. Press ( to move the cursor to the next space.
  - The character displayed in step 1 is inserted.
- 3. Return to step 1 to enter the next character.

#### Display order of characters

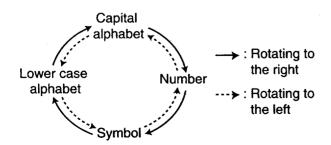

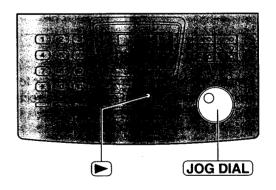

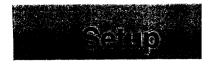

# Setting your facsimile telephone number

Press MENU.

Display:

1.SYSTEM SET UP

2 Press #, then 0 3.

YOUR FAX NO.

Press START/COPY/SET.

NO.

4 Enter your facsimile telephone number up to 20 digits using the dial keypad or JOG DIAL.

If using JOG DIAL, press ▶ to move the cursor.

Example:

NO.=1234567

Press START/COPY/SET.

SETUP ITEM [ ]

6 Press MENU.

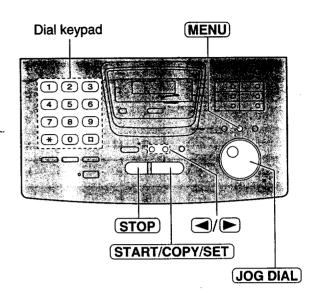

#### Note:

Example (using the dial keypad): +234 5678

Press **\*234#5678**.

#### To correct a mistake

 Press or to move the cursor to the incorrect number, then make the correction.

#### To delete a number

• Move the cursor to the number you want to delete and press (STOP).

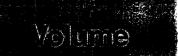

# Adjusting volumes :

#### Ringer volume

4 levels (high/middle/low/off) are available. While the unit is idle, press (▼) or (▲).

- To turn the ringer off:
  - 1. Press repeatedly until the following message is displayed.

Display: RINGER OFF= OK?

\$\\$\\$\\$\\$\\$

YES: PRESS SET

- 2. Press START/COPY/SET).
- To turn the ringer back on, press (A).
- While the ringer volume is set to off:

The display will show the following message.

RINGER OFF

When receiving a call, the unit will not ring and will display the following.

INCOMING CALL

#### Handset receiver volume

5 levels (high to low) are available.

While using the handset, press ▼ or ▲.

#### Speaker volume

8 levels (high to low) are available.

While using the speakerphone, press ▼ or ▲.

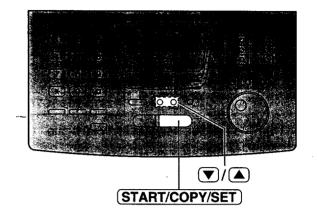

# Making and Answering Calls

# Voice call - making

Display: TEL=

Dial-the telephone number.

Example:

TEL=2345678

- If you misdial, hang up and dial again.
- When the other party answers, talk into the microphone or handset.
- When finished, press SP-PHONE or hang up the handset.

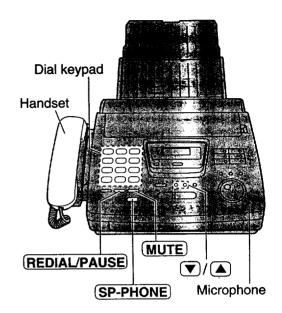

#### To redial the last number

- 1. Press (SP-PHONE) or lift the handset.
- 2. Press REDIAL/PAUSE.
  - If the line is busy when using the SP-PHONE button, the unit will automatically redial the number up to 14 times.
  - During redial, the following will be displayed.

Display:

WAITING REDIAL

# To mute your voice to the other party

1. Press MUTE during a telephone conversation.

Display:

<MUTE>

- The other party cannot hear you, but you can hear them.
- 2. To resume the conversation, press MUTE.

## Hims ior speakerphone operation

- ●Use the speakerphonerin a quietneom.
- If you and the other party speak at the same time, parts of your conversation will be cut.
- To switch to the handset, lift the handset to switch back to the speakerphone, press (SP-PHONE)

# Making and Answering Calls

# Voice call - answering

- When the unit rings, press **SP-PHONE** or lift the handset.
- When finished, press SP-PHONE or hang up the handset.

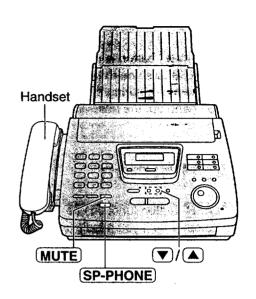

# Making and Answering Calls

# TONE, FLASH and PAUSE buttons :

### **TONE** button

The **TONE** (\*) button is used for rotary pulse dial services and allows you to temporarily change from the pulse to fone mode during a dialing operation. When you hang up, the unit will automatically return to the pulse mode.

#### **FLASH** button

The **FLASH** button functions as the hookswitch on a regular telephone. If you misdial a telephone number, press the **FLASH** button firmly.

The **FLASH** button also allows you to use special features of a host exchange (if connected) or local telephone company services such as call waiting. For further details, contact your host exchange supplier or local telephone company.

# **Entering pauses**

When the **REDIAL/PAUSE** button is pressed during dialing, a pause will be inserted. Pressing **REDIAL/PAUSE** once creates a 5 second pause.

#### Example 1:

When your unit is connected to a host exchange, insert a pause before the telephone number to get an outside line.

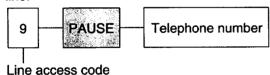

#### Example 2:

If a transmission error occurs during an overseas transmission, add two pauses at the end of the telephone number.

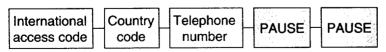

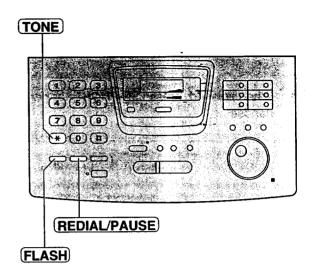

#### Note:

 TONE, FLASH and PAUSE can be stored into a telephone number in One-Touch Dial and the JOG DIAL directory.

# Dialing mode (touch tone or pulse) =

The unit will automatically set the dialing mode to "TONE" or "PULSE" when the unit is turned on if this feature is set to "AUTO".

If you cannot dial, change the dialing mode setting to "TONE" or "PULSE" by following the instructions below.

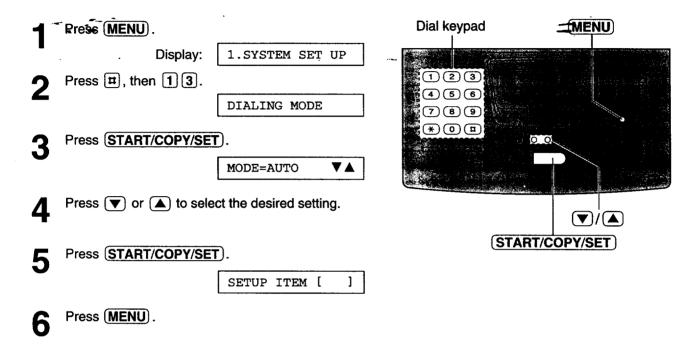

#### Note:

 If you change to a different telephone company and this company has a different dialing mode service, reset your dialing mode.

# Storing names and telephone numbers in One-Touch Dial

The unit's memory allows you to use One-Touch Dial for rapid access to your most frequently dialed numbers. 10 stations are available.

• The One-Touch Dial key 1 can be used as One-Touch Dial key 1 (DIAL MODE) or as a broadcast key (BROADCAST). Both functions cannot be used at the same time. For the broadcast function, see pages 52 and 53.

Press DIRECTORY PROGRAM.

Display: PRESS STATION

OR USE JOG-DIAL

Press one of the One-Touch Dial keys.

 If you select One-Touch Dial key 1, select "DIAL MODE" by pressing ▼. Then press
 START/COPY/SET) to go to the next prompt.

For stations 6-10

Press **LOWER**, then press one of the One-Touch Dial keys.

Enter the station name, up to 10 characters, by following the instructions on the next page.

Example:

NAME=John

Press START/COPY/SET.

Example: <S02>=

Enter the telephone number up to 30 digits.

To enter a hyphen in a telephone number, press
 (HYPHEN) (One-Touch Dial key 1).

Example:

<S02>=1114497

Press START/COPY/SET

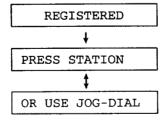

To program other stations, repeat steps 2 to 6.

**7** Press **STOP** to exit the program.

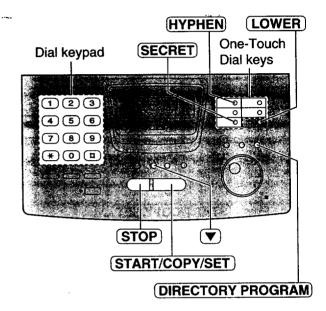

#### Helpful hints:

- To confirm the stored telephone numbers and station names, print a telephone number list (see page 91).
- The stored names in One-Touch Dial can be searched for using the JOG DIAL directory.

Example: John <S02>

# To keep the telephone number secret

Press **SECRET** (One-Touch Dial key 3) after entering the telephone number in step 5.

- You can never view a secret number after this is set.
- The telephone number will not appear on the telephone number list.
- Pressing (SECRET) does not count as a digit.

# To edit a stored station name and number

Enter the desired name in step 3. Enter the desired number in step 5. To erase a stored station name and number, see page 38.

#### To select characters with the dial keypad

Pressing the dial keys will select a character as shown below.

|                        | WS  |            |        |       |       |         |       |        | ej.   | erecte | ല്ളം  |        | المراجعة المراجعة المراجعة المراجعة المراجعة المراجعة المراجعة المراجعة المراجعة المراجعة المراجعة المراجعة ا<br>المراجعة المراجعة المراجعة المراجعة المراجعة المراجعة المراجعة المراجعة المراجعة المراجعة المراجعة المراجعة ال |       |         | n E     |       |          |
|------------------------|-----|------------|--------|-------|-------|---------|-------|--------|-------|--------|-------|--------|----------------------------------------------------------------------------------------------------|-------|---------|---------|-------|----------|
|                        | 1   | 1          | [      | ]     | {     | }       | +     | _      | /     | =      | ,     |        | _                                                                                                    | t     | :       | - ;     | ?     | 1        |
|                        | (2) | A          | В      | С     | а     | b       | С     | 2      |       |        |       |        |                                                                                                    |       | =       |         |       |          |
|                        | 3   | D          | E      | F     | d     | е       | f     | 3      | ***** |        |       |        |                                                                                                    |       |         | -10 -   |       |          |
|                        | 4   | G          | Н      | ı     | g     | h       | i     | 4      |       |        |       |        |                                                                                                    |       |         |         |       |          |
| Ēīra -                 | 5   | J          | K      | L     | j     | k       | 1     | 5      |       |        |       |        |                                                                                                    |       |         |         |       |          |
| (3) 45                 | 6   | М          | N      | 0     | m     | n       | 0     | 6      |       |        |       |        |                                                                                                    |       |         |         |       |          |
|                        | 7   | Р          | Q      | R     | S     | р       | q     | r      | s     | 7      |       |        |                                                                                                    |       |         |         |       |          |
|                        | 8   | Т          | U      | ٧     | t     | u       | ٧     | 8      |       |        |       |        |                                                                                                    |       |         |         |       |          |
|                        | 9   | W          | X      | Υ     | Z     | w       | x     | у      | z     | 9      |       |        |                                                                                                    |       |         |         |       |          |
|                        | 0   | 0          | (      | )     | <     | >       | !     | "      | #     | \$     | %     | &      | ¥                                                                                                    | *     | @       | ٨       | ,     | <b>→</b> |
|                        | 1 0 | НҮ         | PHE    | N key | (Use  | ed to   | inser | t a hy | phen  | .)     |       |        |                                                                                                    |       |         |         |       |          |
| ©he=reken<br>Dial-Keys | 2 0 | INS        | ERT    | key   | (Used | d to ir | sert  | one c  | hara  | cter c | r one | spac   | e.)                                                                                                    |       |         |         | •     |          |
|                        | 3 0 | SE         | CRE    | T key | (Use  | d to    | keep  | the te | eleph | one r  | numbe | er sec | ret.)                                                                                                    |       |         |         |       |          |
| Angres la d            |     | <b>∢</b> } | cey (i | Jsed  | to mo | ove th  | ne cu | rsor t | o the | left.) |       |        |                                                                                                    |       |         |         |       | ,        |
| (c) /s;                |     | ı          |        |       | to mo |         |       |        |       | -      | -     | ey, m  | ove th                                                                                                    | e cur | rsor to | o the n | ext s | pace.    |

#### Note:

• A hyphen entered in a telephone number is counted as two digits.

### To select characters using the JOG DIAL

Instead of pressing the dial keys, you can select characters using the JOG DIAL.

- 1. Rotate **JOG DIAL** until the desired character is displayed.
- 2. Press to move the cursor to the next space.
  - The character displayed in step 1 is inserted.
- 3. Return to step 1 to enter the next character.

#### Display order of characters

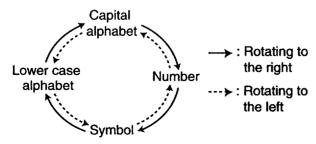

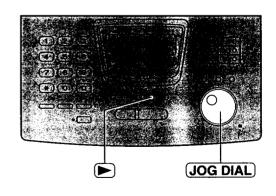

# Making a voice call using One-Touch Dial =

Before using this feature, program the desired names and telephone numbers into One-Touch Dial (see page 34).

◆ Press SP-PHONE or lift the handset.

Display: TEL=

- Confirm there are no documents in the document feeder tray.
- Press the desired One-Touch Dial key.
  For stations 6–10
  Press LOWER, then press the desired
  One-Touch Dial key.

Example: TEL=<John>

- When the other party answers, talk into the microphone or handset.
- When finished, press SP-PHONE or hang up the handset.

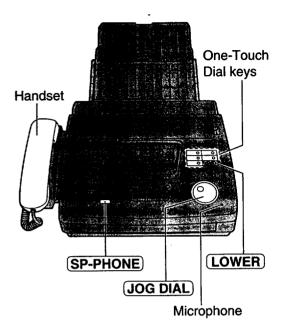

#### **Helpful hints:**

- To confirm the items stored in One-Touch Dial, print a telephone number list (see page 91).
- You can use the JOG DIAL directory to select the station name instead of using the One-Touch Dial keys. Rotate <u>JOG DIAL</u> until the desired name is displayed, then press <u>SP-PHONE</u> or lift the handset.

# Storing names and telephone numbers in the JOG DIAL directory

For rapid access to frequently dialed numbers, the unit also provides a JOG DIAL directory (100 stations for KX-FP250, 60 stations for KX-FP245) besides One-Touch Dial. For your convenience, the following 2 stations have been preprogrammed in the JOG DIAL directory.

**HELP-FAX (1-800-435-7329):** If you cannot correct the problem after trying the help function (see page 15), call using this station (see page 39).

IQ-FAX-CS (IQ-FAX Customer Service Center) (1-888-332-9728): If you have a problem with IQ-FAX, call using this station (see page 39).

If you do not need the above stations, you can edit or erase them (see page 38).

Press **DIRECTORY PROGRAM**.

Display:

PRESS STATION

OR USE JOG-DIAL

**9** Rotate **JOG DIAL** until the following is displayed.

NAME=

Enter the name, up to 10 characters, by following the instructions on page 35.

Example:

NAME=Alice

Press START/COPY/SET.

NO.=

Enter the telephone number up to 30 digits.

Example:

NO.=5552233

Press START/COPY/SET.

REGISTERED ↓

NAME=

• To program other items, repeat steps 3 to 6.

**7** Press **STOP** to exit the program.

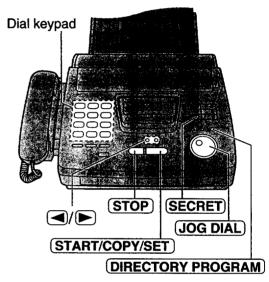

#### Note:

- To confirm the stored names and telephone numbers, print a telephone number list (see page 91).
- You can store items during a telephone conversation.
- When the following message is displayed in step 6, you can store 5 items only.

Display: | SPACE= 5 DIRS.

- If the unit shows "JOG-DIAL FULL" in step 1, there is no space to store new stations. Edit or erase unnecessary stations (see page 38).
- By rotating JOG DIAL to the right, stored items can be displayed. The order is as follows: alphabet, number, symbol and telephone number (when a name is not stored).

## To correct a mistake

• Press or to move the cursor to the incorrect character, then make the correction.

#### To delete a character

 Move the cursor to the character you want to delete and press STOP.

## To keep the telephone number secret

Press **SECRET** (One-Touch Dial key 3) after entering the telephone number in step 5.

- You can never view a secret number after this is set.
- The telephone number will not appear on the telephone number list.
- Pressing (SECRET) does not count as a digit.

# Editing a stored name and number

Rotate **JOG DIAL** until the desired name is displayed.

Example: Mary

Press DIRECTORY PROGRAM

EDIT= \* DELETE=#

→ Press ★ to select "EDIT".

NAME=Mary

- If you do not need to edit the name, skip to step 5.
- **4** Edit the name by following the instructions on page 35.
- Press START/COPY/SET.

Example:

NO.=0123456

- If you do not need to edit the telephone number, skip to step 7.
- 6 Edit the telephone number. For further details, see page 37.
- Press START/COPY/SET.

REGISTERED

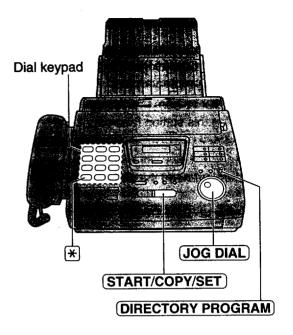

# Erasing a stored name and number

You can also erase a name and number stored for One-Touch Dial by following the instructions below.

Rotate **JOG DIAL** until the desired name is displayed.

Example: Smith

Press (DIRECTORY PROGRAM).

EDIT= \* DELETE=#

Press # to select "DELETE".

DELETE OK?

**‡** 

YES: PRESS SET

• If you do not want to erase the item, press (STOP).

Press START/COPY/SET.

DELETED

• The stored name and number are deleted.

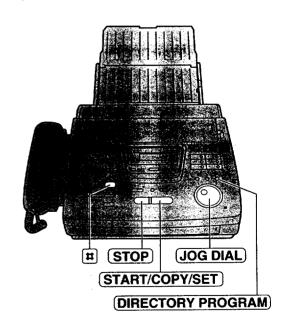

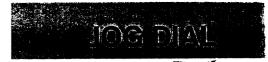

# Making a voice call using the JOG DIAL directory =

Before using this feature, program the desired names and telephone numbers into the directory (see page 37).

Rotate **JOG DIAL** until the desired name is displayed.

Example:

Lisa

**?** Press **SP-PHONE** or lift the handset.

• The unit will start dialing automatically.

DIALING

When the other party answers, talk into the microphone or the handset.

TEL=<Lisa>

When finished, press SP-PHONE or hang up the handset.

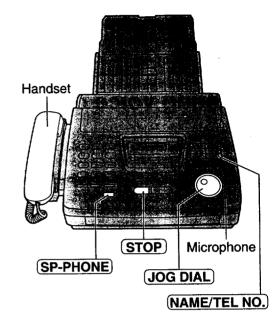

#### Helpful hint:

 To confirm the items stored in the directory, print a telephone number list (see page 91).

#### Note:

 If the desired name has not been stored, press STOP and dial the number manually.
 To store the name and number, see page 37.

# To search for a name by the initial

Example: When you want to search for the name "Lisa"

1. Rotate JOG DIAL until any name is displayed.

Example:

Alan

2. Press 5 repeatedly until any name with the initial "L" is displayed (see the character table on page 35).

Larry

3. Rotate **JOG DIAL** to the right until "Lisa" is displayed.

Lisa

- To stop the operation, press STOP.
- **4.** Press **SP-PHONE** or lift the handset, and the unit will automatically dial the number.

# To confirm a stored telephone number

 Rotate JOG DIAL until the desired name is displayed.

Example:

Kim

2. Press (NAME/TEL NO.)

4567890

- To stop the operation, press STOP.
- **3.** Press **SP-PHONE** or lift the handset, and the unit will automatically dial the number.

# Talking to the caller after fax transmission or reception

You can have a conversation during the same call after the fax message is completed. This will save the added expense and time of making another call.

This feature only works when the other party's fax machine is equipped with a voice contact feature.

# Initiating voice contact

1 Press SP-PHONE while transmitting or receiving documents.

Display:

VOICE STANDBY

- Your unit will call the other party with a distinctive ring.
- When the other party answers, your unit will emit a distinctive ring.
- Press SP-PHONE or lift the handset to start talking.

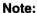

- If you initiate voice contact during transmission, the unit will call you with a distinctive ring after all of the documents have been transmitted.
- If you initiate voice contact during reception, the unit will call you with a distinctive ring after the current page of the document is received.

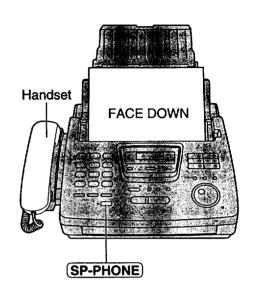

# Receiving a request for voice contact

If the other party answers, your unit will sound a distinctive ring and the following will be displayed.

Display:

PLEASE PICK UP

Press SP-PHONE or lift the handset within 10 seconds of the distinctive ring to start talking.

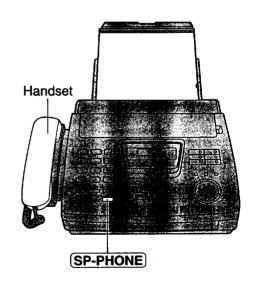

# Fax/Copy

# Sending a fax manually

- Open the document feeder tray.
- Adjust the width of the document guides to the size of the document.
- Insert the document (up to 15 pages) FACE DOWN until a single beep is heard and the unit grabs the document.

Display:

STANDARD

- If necessary, press <u>RESOLUTION</u> repeatedly to select the desired setting (see the bottom of this page).
- Press (SP-PHONE) or lift the handset.

TEL=

Dial the fax number.

Example: TE

TEL=5678901

When a fax tone is heard: Press <u>START/COPY/SET</u>, and hang up the handset if using it.
OR

> When the other party answers your call: Ask them to press their start button. When a fax tone is heard, press your **START/COPY/SET** and hang up the handset if using it.

> > CONNECTING....

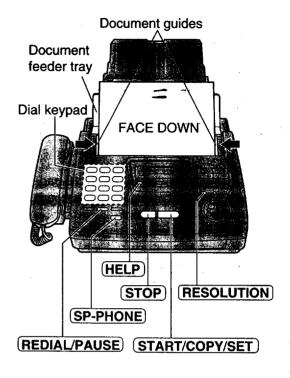

#### Note:

 If you cannot send a fax, confirm the problem by printing a journal report (see page 91) and try to solve the problem (see page 78).

# To feed more than 15 pages at a time

Insert the first 15 pages of the document. Add the extra pages (up to 15) before the last page is fed into the unit.

#### To redial the last number

Press (REDIAL/PAUSE).

- If the line is busy, the unit will automatically redial the number up to 5 times.
- During redial, the following will be displayed.

Display:

WAITING REDIAL

## To stop transmission

Press STOP).

To eject the document, press (STOP) again.

## To select the resolution

Select the desired resolution according to the type of document.

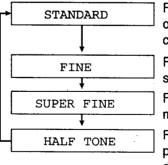

For printed or typewritten originals with normal-sized characters.

For originals with small printing.

For originals with

minute printing.
For originals containing

photographs, shaded drawings, etc.

- Using the fine, super fine or half tone setting will increase the transmission time.
- If the resolution setting is changed during feeding, it will be effective from the next sheet.
- The super fine resolution only works with other compatible fax machines.

# Sending a fax using One-Touch Dial =

Before using this feature, program the desired names and telephone numbers into One-Touch Dial (see page 34).

- Open the document feeder tray.
- Adjust the width of the document guides to the size of the document.
- Insert the document (up to 15 pages) FACE DOWN until a single beep is heard and the unit grabs the document.

Display:

STANDARD

- If necessary, press **RESOLUTION** repeatedly to select the desired setting (see the bottom of page 41).
- For stations 1–5
  Press the desired One-Touch Dial key.
  For stations 6–10
  Press LOWER, then press the desired
  One-Touch Dial key.

Example:

FAX=<John>

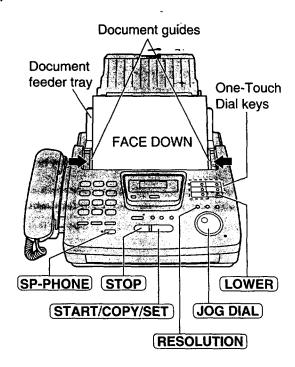

#### Helpful hints:

- To confirm the items stored in One-Touch Dial, print a telephone number list (see page 91).
- You can use the JOG DIAL directory to select the station name instead of using the One-Touch Dial keys. Rotate JOG DIAL until the desired name is displayed, then press START/COPY/SET.
- The connecting tone will be heard during dialing to tell you the status of the other party's machine (see page 55).

#### Note:

 If your fax does not transmit, press (SP-PHONE) and then repeat step 5. Verify that the number dialed is answered by the other party's fax machine.

#### Fax auto redial

If the line is busy or there is no answer, the unit will automatically redial the number up to 5 times.

- This feature is also available for;
  - sending faxes using the JOG DIAL directory (page 43), and
  - delayed transmission (page 50).
- During redial, the following will be displayed.

Display:

WAITING REDIAL

• To cancel redialing, press (STOP).

# Sending a fax using the JOG DIAL directory

Before using this feature, program the desired names and telephone numbers into the directory (see page 37).

Open the document feeder tray.

Adjust the width of the document guides to the size of the document.

Insert the document (up to 15 pages) FACE DOWN until a single beep is heard and the unit grabs the document.

Display:

STANDARD

If necessary, press **RESOLUTION** repeatedly to select the desired setting (see the bottom of page 41).

Rotate **JOG DIAL** until the desired name is displayed.

Example:

Alice

• To confirm the number, press (NAME/TEL NO.).

Press START/COPY/SET).

Example:

FAX=<Alice>

+

CONNECTING....

The unit will start transmission.

#### **Helpful hints:**

- To confirm the items stored in the directory, print a telephone number list (see page 91).
- The connecting tone will be heard during dialing to tell you the status of the other party's machine (see page 55).

- If the desired name has not been stored, press STOP and dial the number manually.
  - To store the name and number, see page 37.
- For further details about using the JOG DIAL, see page 39.
- If your fax does not transmit, press SP-PHONE and then repeat steps 5 and 6. Verify that the number dialed is answered by the other party's fax machine.

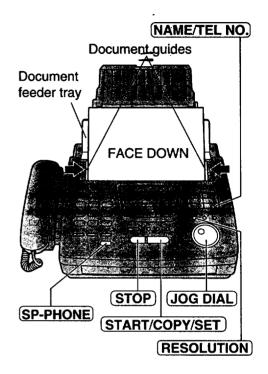

# IQ-FAX

#### This feature can only be used by those who apply to the FaxSav service.

IQ-FAX is intelligent faxing which allows you to send faxes via the internet by using the IQ-FAX button. Behind the IQ-FAX button is the FaxSav Global Fax Network which manages the delivery of your fax to any fax machine in the world. It routes your fax via the best and most time efficient route and will automatically resend your fax for you, if the receiving fax machine is unavailable.

This "fax-only" network has the added advantage of cost efficiency due to the internet being integrated into the network. Every fax is secure since the FaxSav network utilizes the highest encryption legally allowed, ensuring that your documents stay secure. You get the benefits of carefree faxing with savings associated with the use of the internet. It is simple, quick, and secure.

For more information, contact FaxSav at 1-888-332-9728. This number is pre-programmed in the JOG DIAL directory (see page 37).

# How your fax is sent to the other party's fax machine

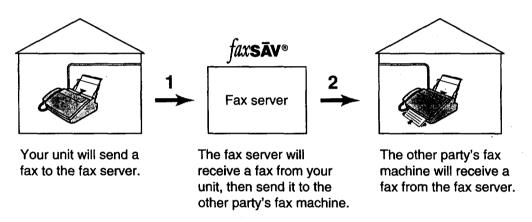

- 1 If any transmission errors occur between your unit and the fax server, your unit will automatically redial to the fax server up to 2 times.
- 2 If any transmission errors occur between the fax server and the other party's fax machine, the fax server will automatically redial to the other party's fax machine up to 4 times. If your fax is still not transmitted after 4 attempts, the fax server will fax a Non-Delivery Notice to you. In this case, there is no charge to you. Set your unit to receive a fax.

# How to apply for the FaxSav Internet service for your unit

- Fill out the attached application form and fax it to 1-800-909-6649.
  - The FaxSav company will send you a welcome fax after they have activated your account.
  - There is no application or monthly fee. You pay only for the faxes you send.
- **7** To enable the IQ-FAX function from your fax machine, set feature setting #75 to ON (see page 45).

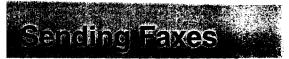

# **Turning on the IQ-FAX function**

Before programming, confirm that your application has been processed by FaxSav.

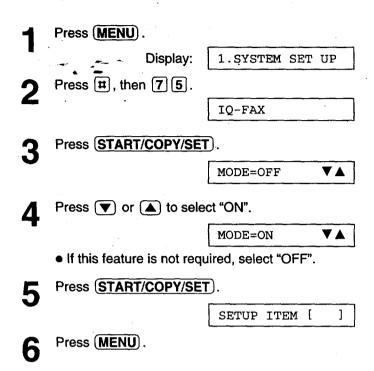

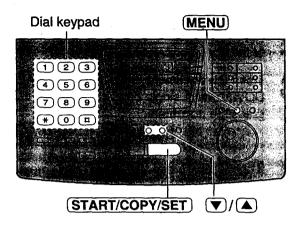

# Santing Faxes

# Sending a fax using the Internet

- Open the document feeder tray.
- Adjust the width of the document guides to the size of the document.
- Insert the document (up to 15 pages) FACE DOWN until a single beep is heard and the unit grabs the document.

Display:

STANDARD

- If necessary, press <u>RESOLUTION</u> repeatedly to select the desired setting (see the bottom of page 41).
- Press IQ-FAX.

IQFAX TO WHERE?

Dial the fax number.

FAX=

Press START/COPY/SET.

TRYING IQ-FAX ↓

CONNECTING....

.....

SENDING P1

¥ SENT TO SERVER

 If the number you dialed is out of the FaxSav network service area, the unit will show the following messages and send the fax directly over the telephone line.

SENDING NORMAL

 If "OUT OF NETWORK" is displayed when sending a fax long distance or internationally when using IQ-FAX, then contact FaxSav at 1-888-332-9728.

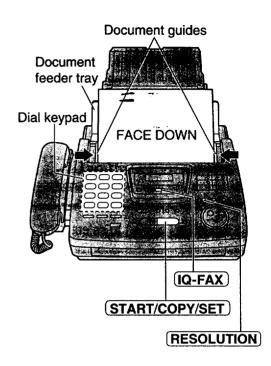

## If you cannot send a fax

Contact FaxSav at 1-888-332-9728.

The FaxSav customer service center may send you a program update. While receiving this update, you will not be able to operate the unit and the following message will be displayed for about 3 minutes. During this time, you also will not be able to operate extension telephones, if they are connected.

Display:

LOADING IQ-DATA

If a loading error occurs, the unit will display the following message.

LOADING ERROR

In this case, contact FaxSav at 1-888-332-9728.

# Documents you can send

#### Minimum size Maximum size Effective scanning area **Document weight** Single sheet: -Scanned 45 g/m<sup>2</sup> to 90 g/m<sup>2</sup> area (12 lb. to 24 lb.) ,... 4 mm Multiple sheets: 128 mm 60 g/m² to 75 g/m² (5")208 mm (83/16" (16 lb. to 20 lb.) 216 mm (81/2") Paper width 216 mm (81/2")

- Remove clips, staples or other similar fastening objects.
- Check that ink, paste or correction fluid has dried.
- Do not send the following types of documents. Use copies for fax transmission.
  - Chemically treated paper such as carbon or carbonless duplicating paper
  - Electrostatically charged paper
  - -- Heavily curled, creased or torn paper
  - Paper with a coated surface
  - Paper with a faint image
  - Paper with printing on the opposite side that can be seen through the front (e.g. newspaper)

# Sandfing Faxes

# **Confirmation report**:

The sending report will provide you with a printed record of the fax transmission result. One of the following choices is available.

ERROR: The sending report will print out only when fax transmission fails (pre-selected setting).

ON: The sending report will always print out, indicating whether fax transmission is successful or not.

**OFF:** The sending report will not print.

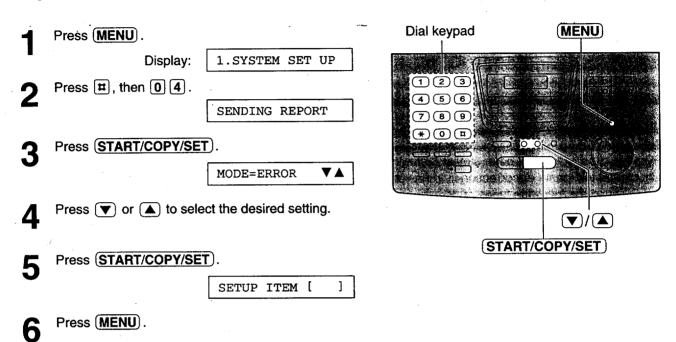

#### Sample of a sending report

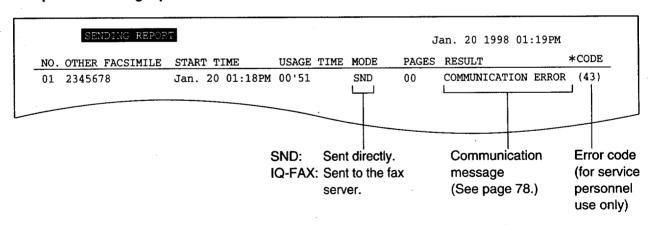

#### Note:

• If your fax is not transmitted to the other party's fax machine using the FaxSav network, the FaxSav network will send a Non-Delivery Notice to your unit.

# **Automatic journal report printing**

This feature prints a journal report automatically after every 35 new fax communications.

After printing, only the oldest communication result will be erased when a new communication occurs.

When this feature is deactivated, the unit will store the records of the fax communications, but will not print the journal report automatically.

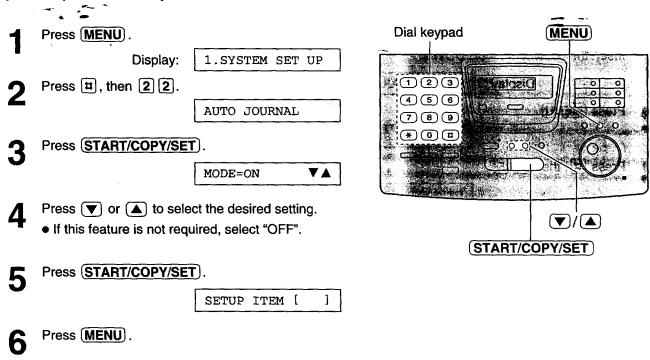

#### Sample of a journal report

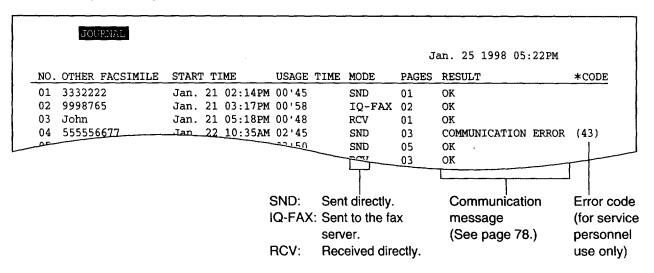

#### Note:

• If your fax is not transmitted to the other party's fax machine using the FaxSav network, the FaxSav network will send a Non-Delivery Notice to your unit.

# Delayed transmission \_\_\_\_\_ (sending a fax at a specific time)

Using a built-in clock, this unit can send documents automatically at a specific time. This allows you to take advantage of low-cost calling hours offered by your telephone company. The delayed transmission can be reserved to take place up to 24 hours in advance.

Insert the document FACE DOWN. Display: STANDARD Press (MENU) 1.SYSTEM SET UP Press #, then 2 5. DELAYED SEND Press (START/COPY/SET) MODE=OFF Press ▼ or ▲ to select "ON". MODE=ON **V** A Press (START/COPY/SET) FAX= Enter the fax number using the dial keypad, One-Touch Dial or JOG DIAL.

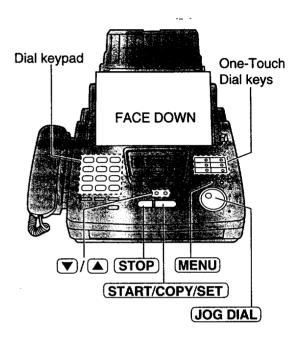

Press (START/COPY/SET).

TIME=12:00AM

Enter the transmission start time.

Example (using the dial keypad): 11:30PM

Press 1 1 3 0, then press \* to select "PM".

TIME=11:30PM

- To select "AM", press ★ until "AM" is displayed.
- 1 Press START/COPY/SET

SETUP ITEM [ ]

11 Press MENU.

SEND AT 11:30PM

 When the programmed time arrives, the unit will automatically start transmission.

#### Note:

 You can receive, transmit and copy documents while delayed transmission is set.

# To cancel the delayed transmission setting

1. Press STOP while the unit is idle.

Display: SEND CANCELED?

\$\frac{1}{2}\$

YES: PRESS SET

2. Press START/COPY/SET).

# From memory

The unit is able to scan and store documents into memory, and then transmit the stored documents. The memory capacity is approx. 25 pages based on the CCITT No. 1 test chart in standard resolution. For the CCITT No. 1 test chart, see page 97.

# **Setting memory transmission**

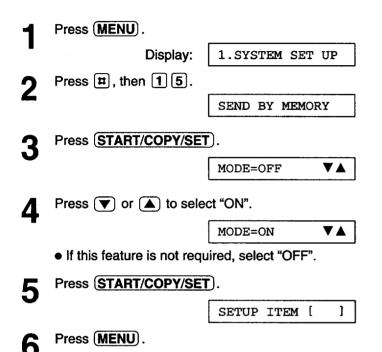

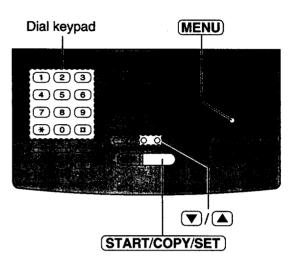

# **Transmitting documents from memory**

- Insert the document FACE DOWN.
- 2 Enter the fax number using the dial keypad, One-Touch Dial or (JOG DIAL).
- When using the dial keypad or JOG DIAL, press START/COPY/SET.
  - The document will be fed into the unit and scanned into memory.
  - After storing all of the pages, the unit will transmit the documents.
  - The amount of memory used will be shown as a percentage on the display.

| Display:              | PAGES=01 | <u>05</u> |  |  |  |
|-----------------------|----------|-----------|--|--|--|
| Amount of memory used |          |           |  |  |  |

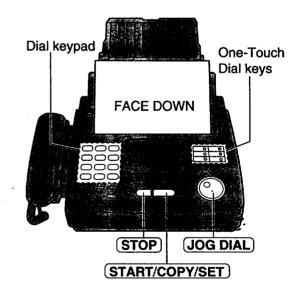

- The stored documents will be automatically erased after transmission.
- To cancel the memory transmission, press (STOP) during or after scanning the document.
- Livou select the fine, super fine or half tone resolution, the number of documents that can be sent will decrease.
- If the stored pages exceed the memory capacity, the transmission will be canceled.

# Multiple stations :

This feature is useful when frequently sending the same documents to selected parties whose telephone numbers are stored in One-Touch Dial and the JOG DIAL directory. You must program the desired parties into the BROADCAST key (One-Touch Dial key 1).

#### Important:

- Before programming, make sure that the desired telephone numbers have been stored into One-Touch Dial or the JOG DIAL directory.
- The BROADCAST key can be used as One-Touch Dial key 1 or as the broadcast key.

# Programming the BROADCAST key with telephone numbers

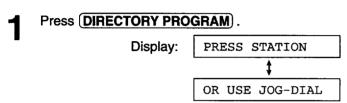

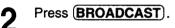

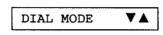

- Press ▼ or ▲ to select "BROADCAST".
- BROADCAST ▼▲
- Press START/COPY/SET

DIR= [000]

- Enter the stations.
  - a: Using One-Touch Dial:

**For stations 2-5**, press the preset One-Touch Dial key.

For stations 6-10, press LOWER, then press the preset One-Touch Dial key.

Example: DIR=Luke [001]

#### b: Using JOG DIAL directory:

Rotate **JOG DIAL** until the desired name is displayed (up to 100 stations for KX-FP250, 60 stations for KX-FP245).

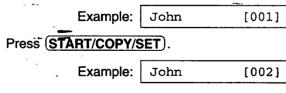

 To enter other stations, repeat this step (up to 109 stations for KX-FP250, 69 stations for KX-FP245).

- 6 Press START/COPY/SET after entering all of the desired stations.
- **7** Press **STOP** to exit the program.

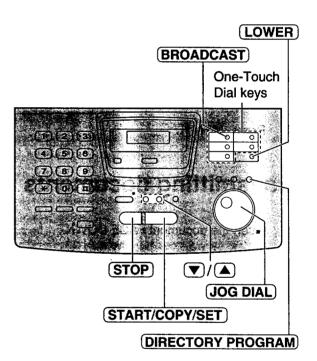

- If you make a mistake while programming, press (STOP), then make the correction.
- Confirm the stored numbers by printing a telephone number list (see page 91).

# Sending Pales

# **Using the BROADCAST key**

The documents will be scanned and stored into memory when using the BROADCAST key. After transmission, the stored documents will be erased automatically.

The memory capacity is approx. 25 pages based on the CCITT No. 1 test chart in standard resolution. For the CCITT No. 1 test chart, see page 97.

Insert the document FACE DOWN.

## Press BROADCAST.

 The documents will be fed into the unit and scanned into memory. Then the unit will transmit the data to each station, calling each number sequentially.

#### Note:

- If you select the fine, super fine or half tone resolution, the number of pages that the unit can transmit will decrease.
- If one of the stations is busy or does not answer, the station will be skipped. All skipped stations will be redialed up to 5 times after all of the other stations have been called.

# FACE DOWN STOP START/COPY/SET

#### To cancel the broadcast setting

1. Press STOP while the unit is idle.

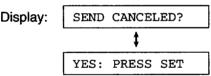

2. Press (START/COPY/SET).

# **Broadcast report**

After all of the transmissions have been completed, the unit will automatically print the following report.

#### Sample of a broadcast report:

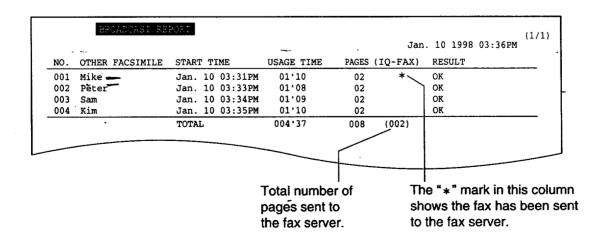

# Overseas:

You may experience difficulty when transmitting documents overseas. This feature makes sending documents easier as the transmission speed is slowed down. Before starting transmission, follow the steps below.

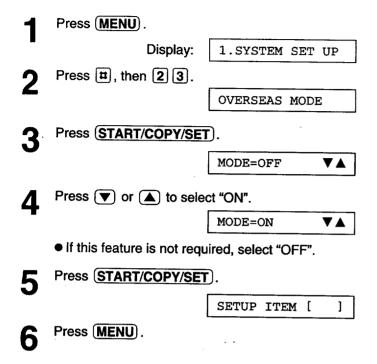

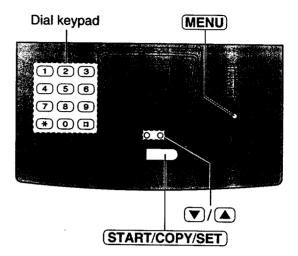

- After transmission, this feature will turn off automatically.
- This feature is not available for transmission using the BROADCAST key.
- The calling charges will be higher when using this feature.

# Connecting tone

This feature allows you to hear connecting tones, such as a fax tone, ring back tone or busy tone for several seconds when you send a fax using One-Touch Dial or the JOG DIAL directory. This will tell you the status of the other party's machine.

#### If you hear a:

— Fax tone:

The other party's machine is ready for reception.

- Ring back tone: If this tone continues, the other party's machine may not be a facsimile or ran out of paper.

Check with the other party.

— Busy tone: The other party's machine is busy. Press **STOP** and try again later.

If this feature is not required, turn it off.

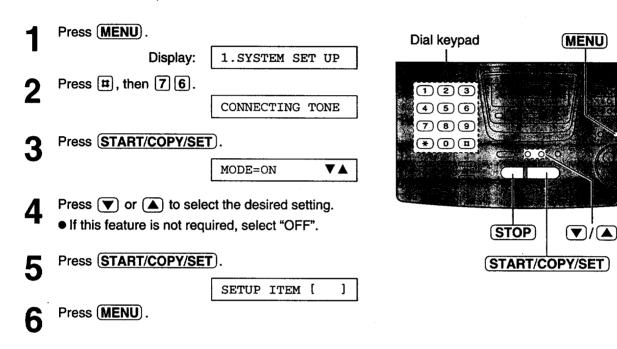

#### Note:

The connecting tone volume cannot be adjusted.

# Setting the unit to receive calls :

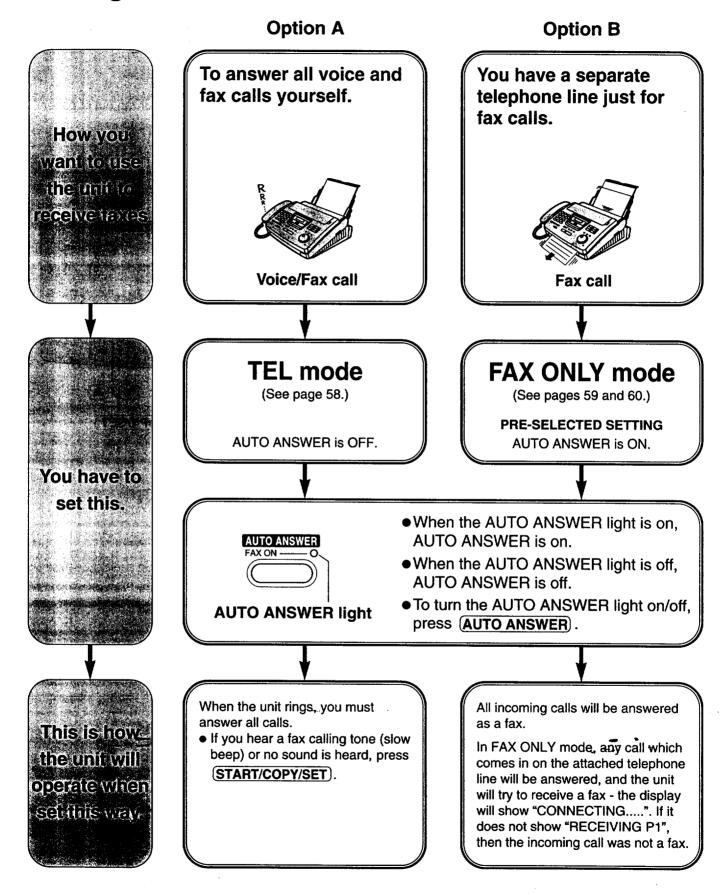

#### **Option C**

You have Distinctive Ring service from the telephone company (this allows you to have up to 3 telephone numbers on the same line).

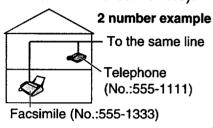

To activate the Distinctive Ring mode, select the same ring pattern as assigned to the facsimile number in feature #31 (see pages 64 and 65):

- A: Standard ring (one long ring)
- B: Double ring (two short rings)
- C: Triple ring (short-long-short rings)
- **D:** Other triple ring (short-short-long rings)

The unit will automatically answer calls which come in on your facsimile number. If a call comes in on the other telephone number, the unit will operate based on the receive mode you have set.

### **Option D**

You want to use the fax machine with an answering machine.

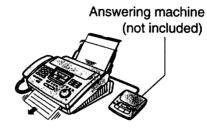

Voice/Fax call

- Connect an answering machine to the EXT jack.
- 2. Set the number of rings on the answering machine to less than 4.
- 3. Record a greeting message to the answering machine.
- 4. Turn on the answering machine.
- **5.** Program the remote activation ID into your fax machine.

For further details, see pages 61 to 63

Use with option A or B. If you use with option B, set the FAX ONLY mode ring count to "5 EXT.TAM" (see page 60).

#### When receiving voice calls:

The answering machine will record voice messages.

#### When receiving fax calls:

The fax machine will receive documents.

#### Other options

If you have a voice mail service from your telephone company, you also need to silve ribe to a Districtive Rinservice See pages 64 and 65 as a service see

If you have a computer attached to the same telephone line, see page 62.

If you are near the unit and n want to use it to receive all of your voice and tax callst sees pages to to 69

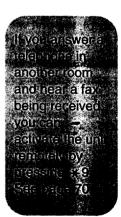

# TEL mode ==

# (answering all calls manually)

Turn off the AUTO ANSWER mode by pressing AUTO ANSWER until the AUTO ANSWER light turns off.

• The display will show the following.

Display:

TEL MODE

When the unit rings, press **SP-PHONE** or lift the handset to answer the call.

When:

- document reception is required,
- a fax calling tone (slow beep) is heard, or
- no sound is heard,

press (START/COPY/SET).

CONNECTING....

Hang up the handset, if using it.

The unit will start reception.

#### Note:

 If you do not answer the call within 15 rings, the unit will temporarily switch to the fax and the caller can send documents.

# Handset SP-PHONE STOP START/COPY/SET OFF

# To stop receiving

Press STOP

## Friendly reception feature

When you answer a call and hear a fax calling tone (slow beep), the unit will automatically start receiving even if you do not press **START/COPY/SET**).

 If this feature is not required, set to "OFF" (see page 73).

## Memory reception

When a printing problem is detected, the unit will temporarily store the received document into memory.

While documents are in memory, the unit will:

 display an error message and the following message alternately;

Display:

FAX IN MEMORY

- alert you with a slow beep (Receive alert).
- Follow the instructions on pages 79 and 80 to solve the problem and print the stored document.
- For memory capacity, see page 97.

# FAX ONLY mode \_\_\_\_

# (all calls are received as faxes)

# **Activating the FAX ONLY mode**

Turn on the AUTO ANSWER mode by pressing AUTO ANSWER until the AUTO ANSWER light turns on.

• The display will show the following.

Display:

FAX ONLY MODE

- The unit will automatically answer all calls and only receive fax documents.
- The number of rings before a call is answered can be changed (see page 60).

#### Note:

 This mode should not be used on a telephone line which is used for both voice and fax calls. When the unit answers the call, fax communication is attempted with the other fax machine even if someone is trying to call you.

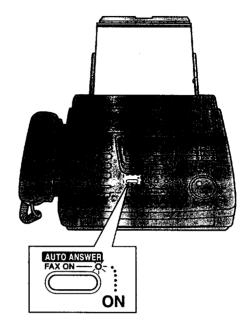

If you have a telephone line just for receiving faxes, we recommend the following setup.

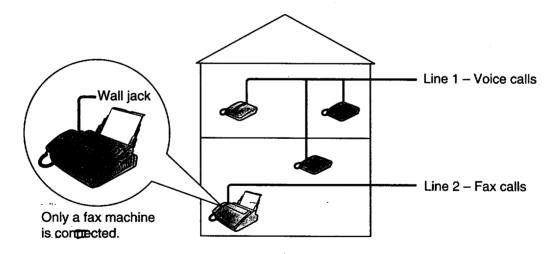

**Example:** A telephone line is used for voice calls and a separate telephone line for the fax machine. Therefore, two telephone lines are used. When someone is sending a fax, the fax machine will ring once (see page 60).

# Setting the FAX ONLY mode ring count

This setting determines the number of rings before the unit answers a call in the FAX ONLY mode. You can choose from 1 to 5 rings. If you use the unit with an answering machine, select "5 EXT.TAM" (see pages 60 to 63).

#### **Helpful hints:**

- To answer a call before the unit does, increase the number of rings.
- If you have difficulty receiving faxes, the other parties may have tried to send faxes before confirming if your unit answered. Decrease the number of rings.

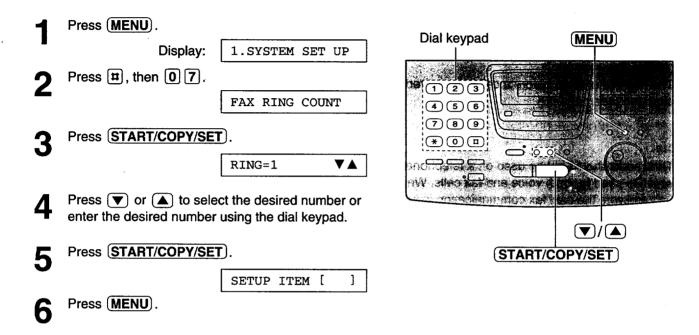

# Using with an answering machine

# Connecting an answering machine

Connect the answering machine to the EXT jack.

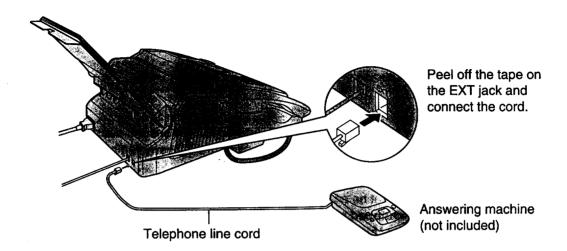

# How the unit and answering machine work

#### Receiving voice calls

The answering machine will record voice messages automatically.

#### Receiving fax calls

The fax machine will receive documents automatically.

#### Receiving a voice message and fax document in one call

The answering machine will record the voice message first. Then, the fax machine will be activated by the caller's request and receive the document. For further details, see page 63.

#### Important:

- If you set the TEL/FAX mode, you cannot use an answering machine.
- When you set the FAX ONLY mode, set the FAX ONLY mode ring count to "5 EXT.TAM" (see page 60) and confirm that the number of rings on the answering machine is less than 4. The number of rings on the answering machine should be less than the FAX ONLY mode ring count so that the answering machine will answer a call first.

# **Activating the answering machine**

- Set the number of rings on the answering machine to less than 4.
  - This will allow the answering machine to answer the call first.
- Record a greeting message in the answering machine.

Example: "This is (your name, business and/or telephone number). We are unable to answer the phone right now. Please leave a message after the long beep.

To send a fax, start transmission. Thank you."

**1** Turn on the answering machine.

#### Note:

- Do not pause for 4 seconds or more during the greeting message. If a 4 second pause is stored in the greeting message, all incoming calls will be routed to the unit from the answering machine even while the greeting message is playing.
- We recommend you keep the greeting message around 10 seconds long. If the greeting message is too long, some incoming fax calls may not be answered by the fax machine.
- If your answering machine is equipped with a remote operation feature, set the same remote access code that is on the answering machine to the fax machine (see page 63).
- If the answering machine is not turned on, all incoming calls will be answered by the fax machine and callers cannot leave voice messages.
- Every time the unit receives a document, a silent pause or fax tone may be recorded on the answering machine.

# To use with an answering machine and computer, we recommend the following setup.

Always connect the fax machine directly to the wall jack.

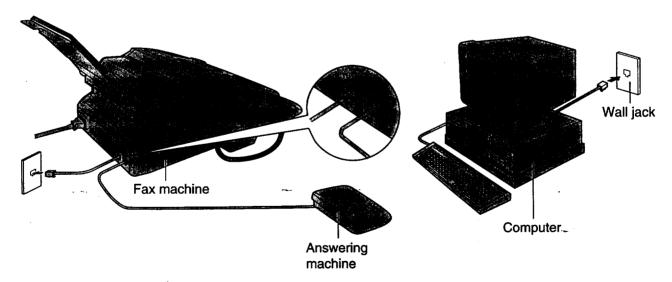

- Set the TEL mode on the fax machine.
- The equipment which has the shortest ring count will answer a call first. Confirm each equipment's ring count.
- If you use your computer as an answering machine, connect the telephone line cord from the EXT jack on the back of the fax machine to the computer.

# Remote operation of your answering machine (remote activation ID)

Some answering machines will allow you to retrieve voice messages from a remote location. To deactivate the fax machine while you are checking your messages, set the remote activation ID code for the answering machine.

#### Important:

• This ID must be different from the fax activation code (see page 70).

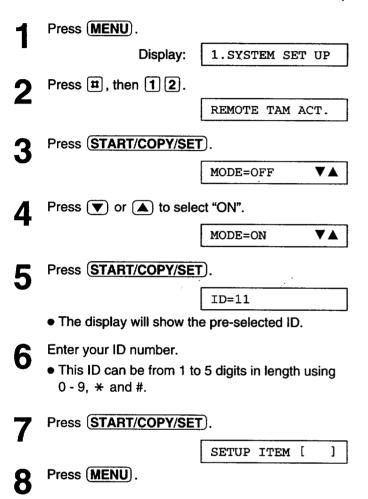

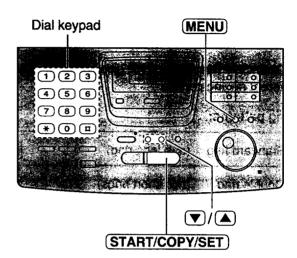

# Receiving a voice message and fax document in one call

The caller can leave a voice message and send a fax document during the same call. Inform the caller of the following procedures beforehand.

- 1. The caller calls your fax machine.
  - The answering machine will answer the call.
- 2. The caller can leave their message after the greeting message.
- 3. The caller presses \*9 (pre-selected fax activation code).
  - The fax machine will activate the fax function.
- 4. The caller presses their start button to send a document.

- The fax activation code can be changed (see page 70).
- If the wrong fax activation code is entered, the caller must wait at least 5 seconds to reenter the correct code.

# Distinctive Ring service == (ring pattern detection feature)

This feature can only be used when you subscribe to a Distinctive Ring service from your telephone company. For more information on the availability of this service, contact your telephone company before activating this feature.

This feature will work irregardless of the AUTO ANSWER or receive mode settings.

# What is a Distinctive Ring service?

A Distinctive Ring service will give you up to 3 telephone numbers on a single telephone line, each having a different ringing pattern.

#### Ring patterns:

| Standard ring    | (one long ring)            | Alan |
|------------------|----------------------------|------|
| Double ring      | (two short rings)          |      |
| Triple ring      | (short-long-short rings)   |      |
| Other triple rin | g (short-short-long rings) |      |

When you subscribe to a Distinctive Ring service, you can assign telephone numbers for personal telephone numbers, business telephone numbers, fax telephone numbers, and so on.

When a call is received, you will know which number is being called by the ringing pattern.

#### Example:

| Your telephone number | Ring pattern  | Use       |
|-----------------------|---------------|-----------|
| 012 1234              | Standard ring | Personal  |
| 012 5678              | Double ring   | Business  |
| 012 9876              | Triple ring   | Facsimile |

# To use one of the telephone numbers as a facsimile number

Program the ring pattern assigned to the facsimile number (see the next page).

When the unit detects a call matching the selected Distinctive Ring pattern, it will activate the fax function.

# Setting the Distinctive Ring pattern assigned for faxes

Select the ring pattern of the facsimile number that is assigned by your telephone company.

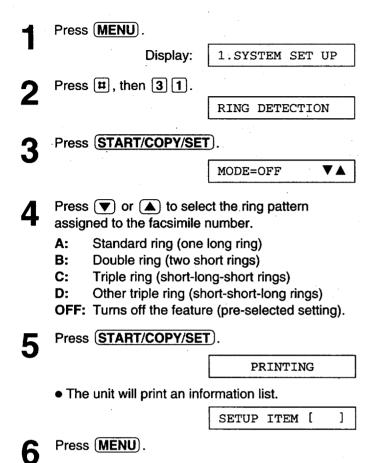

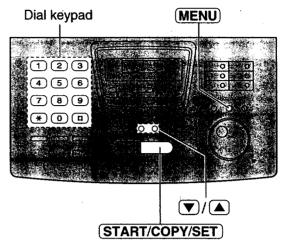

- The unit will automatically answer a Distinctive Ring call after the first ring irregardless of the AUTO ANSWER, receive mode or ring count setting.
- If you have only 1 Distinctive Ring number, you most likely will use setting "B".

# TEL/FAX mode =

# (receiving voice calls with rings and fax calls without rings when you are near the unit)

Use this mode when you are always near the unit, are not using an answering machine, and you want the fax machine to detect faxes without ringing. When a call is received, the unit will work as follows. If you have connected an extension telephone, see page 67.

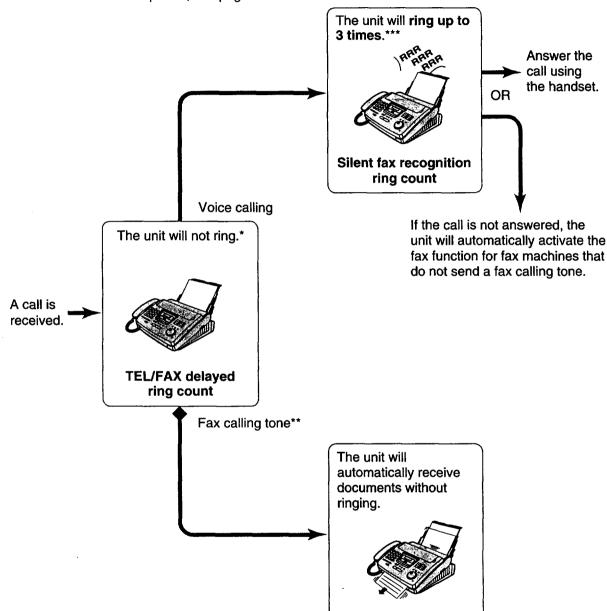

- \* A telephone fee will be charged to the caller from this point.
- \*\* A fax calling tone is automatically generated by the sending fax machine. Some fax machines do not have this capability.
- \*\*\* While ringing, the unit will emit a different ring back tone to the calling party.

- Some fax messages that are transmitted manually may not send a fax calling tone. These calls must be
   received manually.
- You must set the ringer to ON.

# Ring pattern when an extension telephone is connected

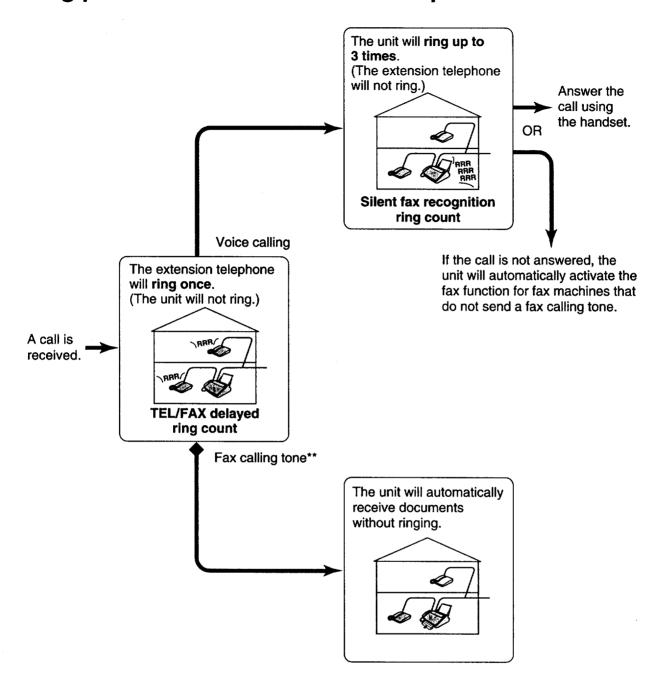

**TEL/FAX** delayed ring count:

One to four ring signals will be generated before the unit answers,

depending on feature setting #78 on page 69. In the TEL/FAX mode, the

unit will not generate an audible ring during this period.

Silent fax recognition count: The unit generates audible rings to indicate that it is receiving a voice call. Three to six rings will be generated, depending on feature setting #30 on

page 69. This signal will not ring at an extension telephone.

#### Note:

• The unit will display the following when an extension telephone starts to ring.

Display: INCOMING CALL

You must set the ringer to ON.

# Changing the FAX ONLY mode to the TEL/FAX mode

Change the AUTO ANSWER setting from the FAX ONLY mode to the TEL/FAX mode.

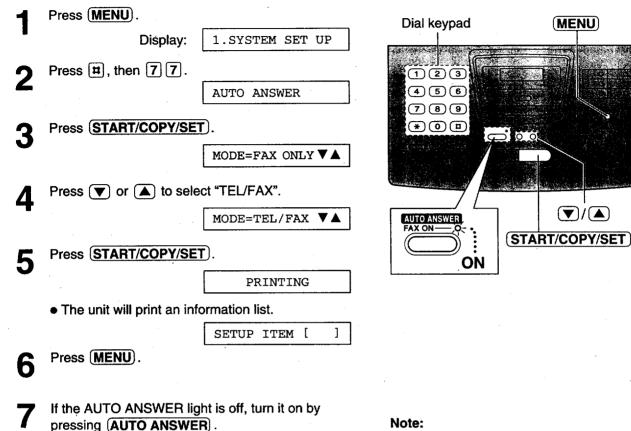

TEL/FAX MODE

• To return to the FAX ONLY mode, select "FAX ONLY" in step 4.

# We recommend the following setup.

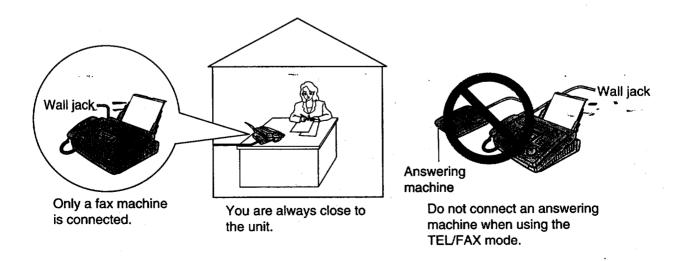

# TEL/FAX delayed ring count

This setting determines the number of times the extension telephone rings in the TEL/FAX mode. You can choose from 1 to 4 rings.

When an extension telephone is not connected, this setting does not need to be changed.

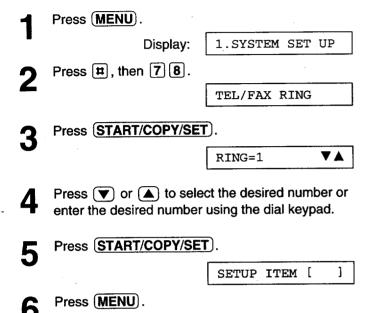

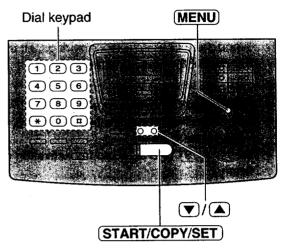

#### Note:

 If the number of rings is increased, you may not be able to receive documents from some older model fax machines which do not send a fax calling tone.

# Silent fax recognition ring count

When the unit detects a voice call in the TEL/FAX mode, it will ring up to 3 times. The number of rings can be changed up to 6. If a voice call is not answered within the selected number of rings (3 to 6 rings), the unit will automatically start to receive a fax.

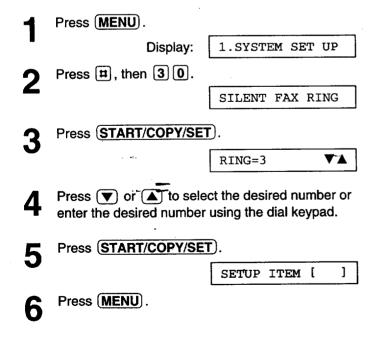

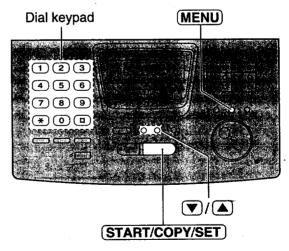

#### Note:

 If the number of rings is increased, you may not be able to receive documents from some older model fax machines which do not send a fax calling tone.

# **Extension telephone**

When you connect an extension telephone to your unit or on the same line, you can receive fax documents using the extension telephone.

You do not have to go to the unit and press (START/COPY/SET).

#### Important:

- Use a touch tone telephone as the extension telephone and enter the fax activation code firmly.
- When the extension telephone rings, lift the handset of the extension telephone.
- When:
  - -document reception is required,
  - -a fax calling tone (slow beep) is heard, or
  - -no sound is heard,

press (\*) 9 (pre-selected fax activation code) firmly.

Hang up the handset.

• The unit will start reception.

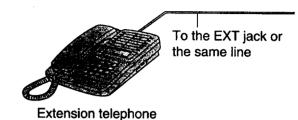

#### Note:

 You can change the fax activation code (see below).

# Fax activation code

The fax activation code is used in the following cases;

- when receiving faxes using an extension telephone (see above).
- when receiving a voice message and fax document in the same call (see page 63).

#### Important:

- This code should be different from the remote activation ID (see page 63).
- Press (MENU).

Display:

1.SYSTEM SET UP

Press [#], then [4] [1].

FAX ACTIVATION

Press (START/COPY/SET).

MODE=ON

- Press ( or ( to select the desired setting.
  - If this feature is not required, select "OFF".
- Press (START/COPY/SET).

CODE = \*9

- The display will show the pre-selected code.
- Enter the new code number.
  - This code can be from 2 to 4 digits in length using 0 - 9 and \*.
- Press (START/COPY/SET).

SETUP ITEM [

Press (MENU).

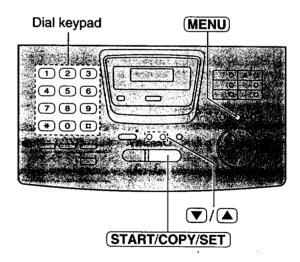

- If you subscribe to some special telephone company services, all or part of the fax activation code must be different from the service access code.
- The fax activation code should not be set to "0000".

# Other size documents =

When the size of the documents sent by the other party is as large as, or larger than the recording paper, the unit can reduce each page of the document and print it out on the recording paper by programming a suitable reduction rate.

The reduction rate is determined by a combination of the size of the recording paper and received document.

#### Recommended reduction rate:

| Mode           | Size of recording paper | Size of original document |
|----------------|-------------------------|---------------------------|
| 100%           | Legal                   | Letter, A4                |
| 92%            | Letter                  | Letter                    |
| (pre-selected) | Legal                   | Legal                     |
| 86%            | Letter                  | A4                        |
| 72%            | Letter                  | Legal                     |

Letter = 216 mm x 279 mm  $(8^{1/2}" \times 11")$ 

Legal = 216 mm x 356 mm (81/2" x 14")

A4 = 210 mm x 297 mm (May not be available in the United States.)

- 1 Press MENU.
  - Display: 1.SYSTEM SET UP
- Press #, then 3 6.

  RCV REDUCTION
- Press START/COPY/SET.

MODE=92% ▼▲

- - If this feature is not required, select "100%".
- Press START/COPY/SET.

SETUP ITEM [ ]

Press MENU.

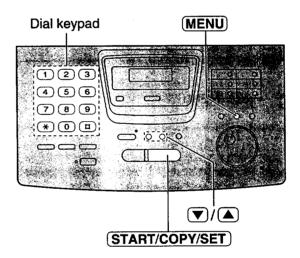

- Documents received by fax machines usually have a heading on the top of each page which contains the sender's name/telephone number. This increases the length of each page. Therefore, it is recommended to use the reduction mode.
- If the appropriate reduction rate is not programmed, the document will be divided.

# Silent detection =

# (receiving faxes from older model fax machines)

This feature allows the unit to activate the fax function automatically if a silent pause longer than 4 seconds is detected when using an answering machine.

#### **Helpful hints:**

- If you wish to receive documents from fax machines that do not send a fax calling tone, activate this feature.
- If you use an answering machine to give greeting messages and record incoming messages on a single cassette tape, deactivate this feature.

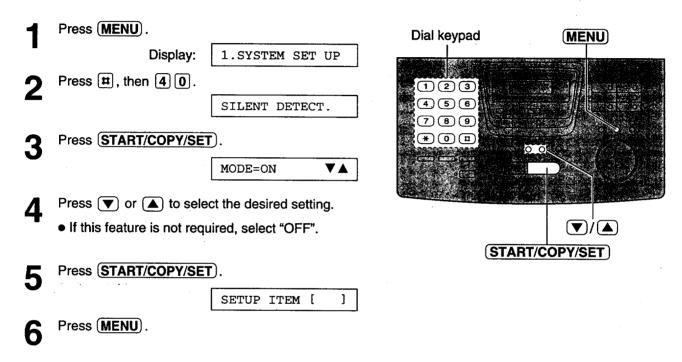

# Memory reception alert =

When received documents are stored into memory, the unit will alert you with beep tones. If you hear slow beeps, clear the printing problem or supply paper to print the stored documents. The beep tones will stop.

Display: 1.SYSTEM SET UP

Press #, then 4 4.

RECEIVE ALERT

Press START/COPY/SET.

MODE=ON VA

Press V or A to select the desired setting.
If this feature is not required, select "OFF".

Press START/COPY/SET.

SETUP ITEM [ ]

Press MENU.

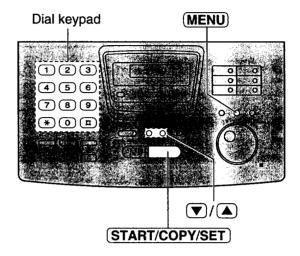

# Friendly reception =

The friendly reception feature allows you to receive fax documents automatically without pressing (START/COPY/SET) (see page 58).

When this feature is deactivated, you will have to press **START/COPY/SET** to receive fax documents each time you answer a fax call.

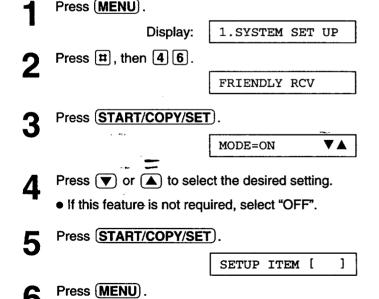

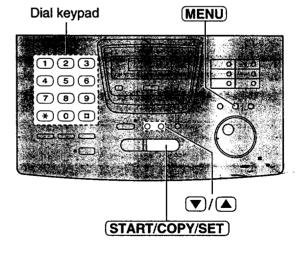

Recently Toxas

# Pager call - when your unit receives a fax

This feature allows your unit to call your pager when your unit receives a fax document.

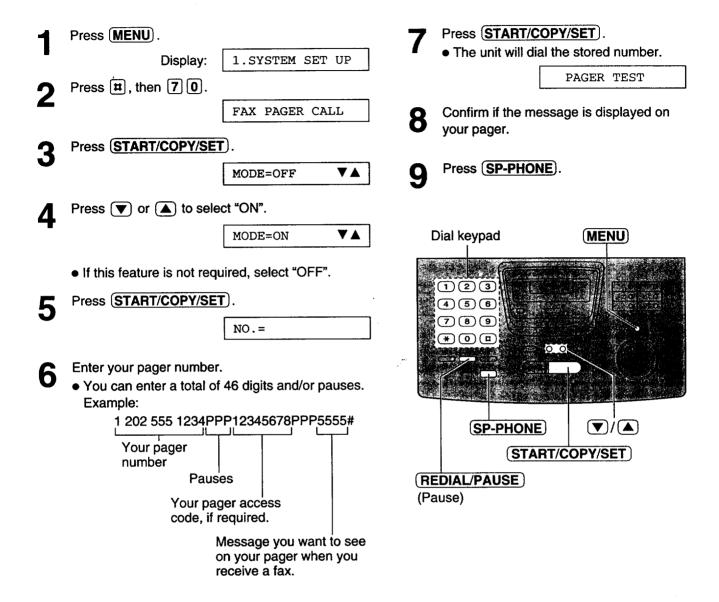

### How your unit and pager work

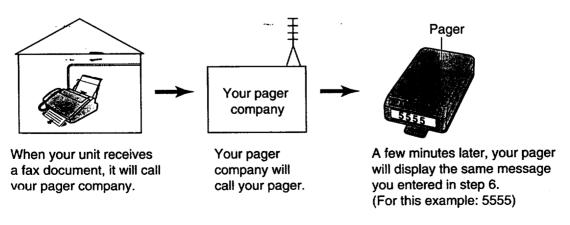

## Film detection:

If this feature is activated, the display will show the following message when the remaining film prints about 15 letter size documents.

Display:

FILM NEAR EMPTY

• If you are using regular film (100 m roll) when the above message is displayed, the unit will also print a report.

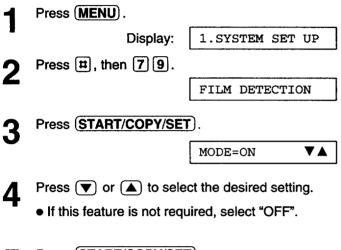

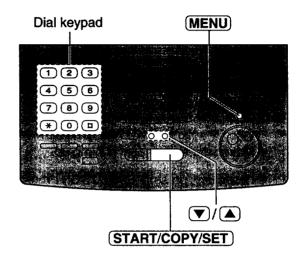

Press START/COPY/SET.

SETUP ITEM [ ]

6 Press MENU.

# Making a copy

The unit can make single or multiple copies (up to 99). Any transmittable document (see page 47) can be copied.

- Open the document feeder tray.
  - If the display shows "CHECK PAPER", make sure you pull the paper set lever when installing paper.
- Adjust the width of the document guides to the size of the document.
- Insert the document (up to 15 pages) FACE DOWN until a single beep is heard and the unit grabs the document.

Display:

STANDARD

- Make sure the handset is hung up.
- If necessary, press (RESOLUTION) repeatedly to select the desired setting (see the bottom of page 41).
- Press (START/COPY/SET).

NUMBER=1 [100%]

- Enter the number of copies (up to 99).
- If necessary, choose an enlargement/reduction rate by pressing **ZOOM** (**▼**/(**▲**)). See the next
  - If you select "200%", you cannot make multiple copies (see the instructions on the right) or change the resolution.
- If you wish to print collated, press **COLLATE** until the following is displayed. See the instructions on the next page.

The unit will start printing.

COPYING

COLLATE=ON

## Press (START/COPY/SET).

#### Note:

- If a resolution is not selected, FINE resolution will automatically be selected.
- You can make or receive a voice call while making
- After copying, the enlargement/reduction rate setting will return to "100%".

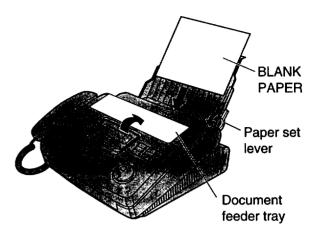

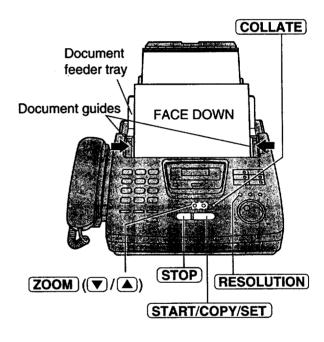

### To stop copying

Press (STOP).

To eject the document, press (STOP) again.

### To make multiple copies of an enlarged document

Make a single enlarged copy by selecting "200%" using (ZOOM) ((A)) first, then make multiple copies of the enlarged document.

### **Printing collated**

The unit will print uncollated. You can also print collated. See the example below.

For example: Making two copies of 4 page original document

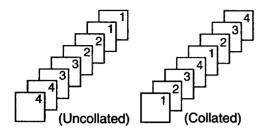

- If you turn the collating feature on, the unit will store the document into memory and print it. If memory becomes full while storing, the unit will only print out the stored pages.
- After copying, the collating feature will turn off automatically.

## Choosing an enlargement/reduction rate

The unit can make enlarged or reduced copies of a document.

#### ■ To enlarge a document:

Select "200%" by pressing **ZOOM** (**△**), then insert the document into the unit from the top side. The unit will only enlarge the center part of the top half of the document. See the example below.

#### Sample of an enlarged copy:

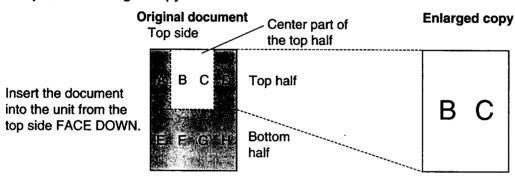

#### ■ To reduce a document:

When you copy documents that are longer than the recording paper, the unit can reduce the original document by programming a suitable reduction rate. The reduction rate is determined by the size of the recording paper and original document. Select among 100%, 92%, 86% and 72% by pressing  $\boxed{\textbf{ZOOM}}$   $(\boxed{\blacktriangledown})/(\boxed{\blacktriangle})$ .

#### Recommended reduction rate:

| 1/(9/5/c                   | Size of recording paper | Size of original document |
|----------------------------|-------------------------|---------------------------|
| 100% (p) e asel (e a (e d) | Letter                  | Letter                    |
|                            | Legal                   | Letter, A4, Legal         |
|                            | Letter                  | A4                        |
|                            | Letter                  | A4                        |
|                            | Letter                  | Legal                     |

Letter = 216 mm x 279 mm ( $8^{1/2}$ " x 11") Legal = 216 mm x 356 mm ( $8^{1/2}$ " x 14")

A4 = 210 mm x 297 mm (May not be available in the United States.)

#### Note

• If the appropriate reduction rate is not programmed, the document may be divided and the top of the second sheet will be deleted.

# Printed reports =

When your fax does not transmit, check the following items first.

- The number you dialed is correct, and
- The other party's machine is a facsimile.

If the problem remains, correct the problem by following the communication message printed on the sending and journal reports (see pages 48 and 49).

| Communication message |              | Called Conscy Table 2                                                                                                    |
|-----------------------|--------------|----------------------------------------------------------------------------------------------------|
| COMMUNICATION ERROR   | 41–72<br>FF  | <ul> <li>A transmission or reception error occurred. Try again or check<br/>with the other party.</li> </ul>                                                                                                    |
| DOCUMENT JAMMED       | _            | • The document is jammed. Remove the jammed document (p. 87).                                                                                                    |
| ERROR-NOT YOUR UNIT   | 54, 59<br>70 | A transmission or reception error occurred because of a problem with the other party's fax machine. Check with the other party.                                                                                                    |
| MEMORY FULL           | _            | The document was not received due to memory being full.                                                                                                    |
| NO DOCUMENT           |              | The document was not fed into the unit properly. Reinsert the document and try again.                                                                                                    |
| OTHER FAX NOT RESPOND | _            | <ul> <li>The other party's fax machine was busy or ran out of recording paper. Try again.</li> <li>The document was not fed properly. Reinsert the document and try again.</li> <li>The other party's fax machine rings too many times. To send a fax manually, dial the number, confirm the fax tone, and press START/COPY/SET.</li> <li>The other party's machine is not a facsimile. Check with the other party.</li> <li>The number you dialed is not in service.</li> </ul> |
| PRESSED THE STOP KEY  |              | The STOP button was pressed and fax communication was canceled.                                                                                                    |
| THE COVER WAS OPENED  |              | The cover was opened. Close it and try again.                                                                                                    |
| ОК                    |              | Fax communication was successful.                                                                                                    |

# LCD display ===

If the unit detects a problem, one or more of the following messages will appear on the display.

| Plantay message | Cause & Remedy                                                                                                    |
|-----------------|----------------------------------------------------------------------------------------------------|
| CALL SERVICE    | There is something wrong with the unit. Contact our service personnel.                                                                                                    |
| CHECK COVER     | The cover is open. Close it.                                                                                                    |
| CHECK DOCUMENT  | The document is not fed into the unit properly. Reinsert the document. If misfeeding occurs frequently, clean the document feeder rollers and try again (p. 90). If the problem remains, adjust the feeder pressure (p. 87).                                                                                                    |
| CHECK FILM      | The film cartridge is not inserted properly. Reinsert it correctly (p. 88, 89).                                                                                                    |
| CHECK LEVER     | • The recording paper set lever is released. Push it back to set the lever (p. 23).                                                                                                    |
| CHECK MEMORY    | Memory (telephone numbers, parameters, etc.) has been erased. Re-program.                                                                                                    |
| CHECK PAPER     | <ul> <li>The recording paper is not installed or the unit ran out of paper. Install paper (p. 22).</li> <li>The recording paper is not fed into the unit properly or has jammed near the recording paper entrance. Clear the jammed paper (see "When paper has jammed near the recording paper entrance" on page 86).</li> <li>Do not install folded or heavily curled paper in the paper tray.</li> </ul> |
| FAX IN MEMORY   | <ul> <li>The unit has (a) document(s) in memory. See the other message instructions to<br/>print out the document(s).</li> </ul>                                                                                                    |
| FILM EMPTY      | <ul> <li>The film is empty. Replace the film or film cartridge with a new one (p. 88, 89).</li> <li>The film is slack. Tighten it (see step 9 on page 89) and install again.</li> </ul>                                                                                                    |
| FILM NEAR EMPTY | The remaining film can print about 15 pages of letter size documents. Prepare a new film or film cartridge (p. 14).                                                                                                    |
| FREE FILM EMPTY | • The free starter film is empty. Replace the film or film cartridge with a new one (p. 88, 89).                                                                                                    |
| JOG-DIAL FULL   | There is no space to store new stations in the JOG DIAL directory. Edit or erase unnecessary stations (p. 38).                                                                                                    |
| LOADING ERROR   | A loading error occurred while receiving data from FaxSav. Contact FaxSav at 1-888-332-9728.                                                                                                    |
| MEMORY FULL -   | <ul> <li>Memory is full of received documents due to a lack of recording paper or a recording paper jam, etc. Install paper or clear the jammed paper.</li> <li>When performing memory transmission, the document being stored exceeds the memory capacity of the unit. Transmit the entire document by using manual or automatic transmission.</li> </ul>                                                 |
| NO FAX REPLY    | The other party's fax machine is busy or ran out of recording paper. Try again.                                                                                                    |

(continued)

| Display message | Cause & Remedy                                                                                                    |
|-----------------|----------------------------------------------------------------------------------------------------|
| PAPER JAMMED    | <ul> <li>A recording paper jam occurred under the film cartridge. Clear the jammed paper<br/>(p. 85).</li> </ul>                                                                                                    |
| PLEASE WAIT     | The unit is checking if the film is set correctly. Wait for a while.                                                                                                    |
| REDIAL TIME OUT | The other party's fax machine is busy or ran out of recording paper. Try again.                                                                                                    |
| REMOVE DOCUMENT | <ul> <li>The document is jammed. Remove the jammed document (p. 87).</li> <li>Attempted to transmit a document longer than 600 mm (23%"). Press the STOP button to remove the document. Divide the document into two or more sheets and try again.</li> </ul> |
| TRANSMIT ERROR  | A transmission error occurred. Try again.                                                                                                    |
| UNIT OVERHEATED | The unit is too hot. Let the unit cool down.                                                                                                    |

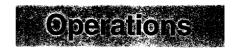

# When a function does not work, check here before requesting help

#### General

| Problem                                                              | Cause & Remedy                                                                                                    |
|----------------------------------------------------------------------|----------------------------------------------------------------------------------------------------|
| I cannot make and receive calls.                                     | • The power cord or telephone line cord is not connected. Check the connections (p. 24).                                                                                                    |
| I cannot make calls.                                                 | • The dialing mode setting is wrong. Change to "TONE" or "PULSE" (p. 33).                                                                                                    |
| The unit does not work.                                              | Disconnect the unit from the telephone line and connect the line to<br>a known working telephone. If the working telephone operates<br>properly, contact our service personnel to have the unit repaired. If<br>the working telephone does not operate properly, contact your<br>telephone company. |
| The unit does not ring.                                              | The ringer volume is set to off. Adjust it to a suitable level (p. 29).                                                                                                    |
| The other party complains they only hear a fax tone and cannot talk. | The FAX ONLY mode is set. Tell them the number is used for faxes only or change to another mode (p. 56, 57).                                                                                                    |
| The speakerphone is not working as expected.                         | <ul> <li>Use the speakerphone in a quiet room.</li> <li>If you have difficulty hearing the other party, adjust the volume using  or  </li> <li>If parts of your conversation are cut off, you and the other party spoke at the same time. Speak alternately.</li> </ul>                             |
| The (REDIAL/PAUSE) button does not function properly.                | <ul> <li>If this button is pressed during dialing, a pause will be inserted. If<br/>pressed immediately after a dial tone is obtained, the last number<br/>dialed will be redialed.</li> </ul>                                                                                                    |
| The receive mode does not function as explained on page 56.          | <ul> <li>A Distinctive Ringing pattern is set (p. 64, 65).</li> <li>The TEL/FAX mode is set (p. 66 to 69).</li> </ul>                                                                                                    |
| During programming, I cannot enter the code or the ID number.        | • All or part of their numbers are the same. Change the number (p. 63, 70).                                                                                                    |
| Film does not last long enough.                                      | The HELP button, copy function, and reports all use film.                                                                                                    |

#### **Fax transmission**

| Problem                  | Cause & Remedy                                                                                                    |
|--------------------------|----------------------------------------------------------------------------------------------------|
| i cannot send documents. | <ul> <li>The telephone line cord is connected to the EXT jack on the unit. Connect to the LINE jack (p. 24).</li> <li>The other party's fax machine was busy or ran out of paper. Try again.</li> <li>The other party's machine is not a facsimile. Check with the other party.</li> <li>The other party's fax machine rings too many times. Send a fax manually - dial the number, confirm the fax tone, then press START/COPY/SET).</li> </ul> |

(continued)

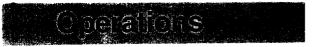

## Fax transmission

| Problem                                                                                          | Cause & Remedy                                                                                                    |
|--------------------------------------------------------------------------------------------------|----------------------------------------------------------------------------------------------------|
| The other party complains that letters on their received document are distorted.                 | <ul> <li>If your line has special telephone services such as call waiting, the service may have been activated during fax transmission. Connect the unit to a line that does not have these services.</li> <li>The extension telephone on the same line is off the hook. Hang up the extension telephone and try again.</li> </ul> |
| The other party complains that dirty patterns or black lines appear on their received documents. | • The glass or rollers are dirty. Clean them (p. 90).                                                                                                    |
| I cannot make an international fax call.                                                         | <ul> <li>Use the overseas transmission mode (p. 54).</li> <li>Add two pauses at the end of the telephone number (p. 32) or dial manually.</li> </ul>                                                                                                    |

# Fax reception

| Problem                                                                | Cause & Remedy                                                                                                    |
|------------------------------------------------------------------------|----------------------------------------------------------------------------------------------------|
| I cannot receive documents.                                            | <ul> <li>The telephone line cord is connected to the EXT jack on the unit.</li> <li>Connect to the LINE jack (p. 24).</li> </ul>                                                                        |
| I cannot receive documents automatically.                              | <ul> <li>The receive mode is set to the TEL mode. Set to the FAX ONLY or TEL/FAX mode.</li> <li>The time to answer the call is too long. Decrease the number of rings (p. 60, 69).</li> </ul>           |
| The display shows "CONNECTING" but faxes are not received.             | The incoming call is not a fax. Change the receive mode.                                                                                                    |
| The recording image is faint.                                          | <ul> <li>The sender transmitted a faint document. Ask them to transmit a clearer copy of the document.</li> <li>The thermal head is dirty. Clean it (p. 90).</li> </ul>                                 |
| The printing quality is poor.                                          | <ul> <li>Some paper has instructions recommending which side to print on.</li> <li>Try turning the paper over. We recommend smooth paper such as Hammermill® Jet Print for clearer printing.</li> </ul> |
| A blank sheet is ejected after the received documents are printed out. | The receiving reduction rate is not programmed correctly. Program the proper rate (p. 71).                                                                                                    |

## Receive mode

| Problem                                   | Cause & Remedy                                                                                                    |
|-------------------------------------------|----------------------------------------------------------------------------------------------------|
| I cannot select the desired receive mode. | If you set the FAX ONLY or TEL/FAX mode:  — Select the desired mode using feature #77 (p. 68), and  — Press AUTO ANSWER to turn on the AUTO ANSWER light. |
|                                           | FAX ON ON                                                                                                    |
|                                           | • If you set the TEL mode:                                                                                                    |
|                                           | - Press (AUTO ANSWER) to turn off the AUTO ANSWER light.                                                                                                  |
|                                           | AUTO ANSWER FAX ON • ···· OFF                                                                                                    |

# Copying

| Problem                                                                          | Cause & Remedy                                                                                                    |
|----------------------------------------------------------------------------------|----------------------------------------------------------------------------------------------------|
| When you try to make a copy, the unit beeps and the display shows "CHECK PAPER". | <ul> <li>Pull the paper set lever, make sure the paper is inserted correctly<br/>and push the paper set lever.</li> </ul>                                                                                   |
| The unit does not make a copy.                                                   | You may be programming the unit. Try to make a copy after programming or stop the programming.                                                                                                    |
| A dirty pattern or a black line appears on the copied documents.                 | The glass or rollers are dirty. Clean them (p. 90).                                                                                                    |
| The copied image is distorted.                                                   | The thermal head is dirty. Clean it (p. 90).                                                                                                    |
| The document is not copied properly.                                             | The film is not inserted correctly. Insert it correctly (p. 88, 89).                                                                                                    |
| The copied document is blank.                                                    | • The film is not inserted correctly. Insert it correctly (p. 88, 89).                                                                                                    |
| The printing quality is poor.                                                    | <ul> <li>Some paper has instructions recommending which side to print on.         Try turning the paper over. We recommend smooth paper such as Hammermill® Jet Print for clearer printing.     </li> </ul> |
| The printing is light. Original  ABC  Copy  ABC                                  | You may have used paper with a cotton and/or fiber content that is over 20%, such as letterhead or resume paper. We recommend smooth paper such as Hammermill® Jet Print for clearer printing.              |
| A paper jam occurs during copying.                                               | • The film is not inserted correctly. Insert it correctly (p. 88, 89).                                                                                                    |

# Using an answering machine

| I cannot receive documents automatically.                                                  | <ul> <li>Your greeting message on the answering machine is too long. Shorten the message (up to 10 seconds).</li> <li>The answering machine rings too many times. Set to 1 or 2 rings.</li> <li>The silent detection feature is deactivated. Activate this feature (p. 72).</li> </ul>                             |
|--------------------------------------------------------------------------------------------|----------------------------------------------------------------------------------------------------|
| I cannot receive voice messages.                                                           | <ul> <li>Check if the answering machine is turned on and connected to the unit properly (p. 61).</li> <li>Set the number of rings on the answering machine to 1 or 2.</li> </ul>                                                                                                    |
| I cannot retrieve recorded voice messages on the answering machine from a remote location. | <ul> <li>The remote access code on your answering machine is the same as your fax activation code. Set a different number for each code.</li> <li>You did not program your remote access code in your fax machine correctly. Program the same code that is programmed on the answering machine (p. 63).</li> </ul> |

(continued)

# Chestons

#### Using an answering machine

| Problem                                                                                                    | Cause & Remedy                                                                                                    |
|----------------------------------------------------------------------------------------------------|----------------------------------------------------------------------------------------------------|
| The greeting message on your answering machine is interrupted halfway and the caller cannot leave a voice message.           | The greeting message has a silent pause longer than 4 seconds.  Re-record the greeting message.                                                                                                    |
| I pressed the remote access code to access the answering machine remotely, but the line was disconnected.                    | <ul> <li>The code may include "#" which is used for certain features<br/>provided by the telephone company. Change the code on the<br/>answering machine to another number which does not include "#"<br/>(p. 63).</li> </ul> |
| Callers complain that their voice message is interrupted halfway and they cannot leave a message.                            | Advise the caller not to pause for over 4 seconds while recording their voice message.                                                                                                    |
| Callers complain that they cannot send a document.                                                                           | <ul> <li>Your answering machine ran out of recording tape. Rewind the tape to record messages.</li> <li>You set the answering machine to only give a greeting message.</li> </ul>                                             |
| When I answer a call with the extension telephone, the unit switches to the fax mode and I cannot talk with the other party. | You paused for over 4 seconds during the conversation. To resume the conversation, press the STOP button on the unit.                                                                                                    |

# If a power failure occurs =

- The unit will not function.
- Transmission and reception will be interrupted. Check the transactions by printing a journal report.
- If fax documents are stored in memory, they will be lost. When power is restored, a power-down report will be printed out stating which contents in memory have been erased.
- If delayed transmission is programmed and the start time has passed during a power failure, transmission will be attempted soon after power is restored.
- If an extension telephone/answering machine is connected to the unit, you can use it during a power failure.

### **Power-down report**

The power-down report will be automatically printed out after power is restored. The report will not be printed out when there are no documents stored in memory.

#### Sample of a power-down report

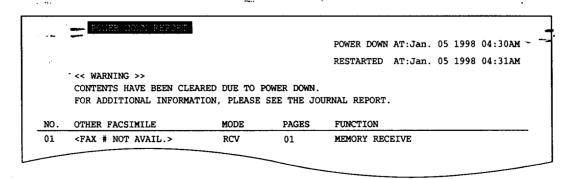

# Recording paper jam =

If the unit does not eject any recording paper during reception or copying, the recording paper has jammed. Remove the jammed paper by following the display message on this page and page 86.

## When paper has jammed under the film cartridge

The display will show the following message.

Display:

PAPER JAMMED

Remove the jammed paper as follows.

- Slide the cover open lever forward.
- The cover is under tension to improve print quality. Pull up hard enough to open.
- Remove the film cartridge.
- A Remove the jammed recording paper.

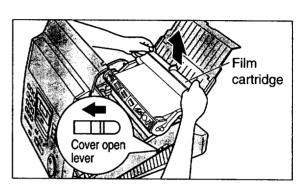

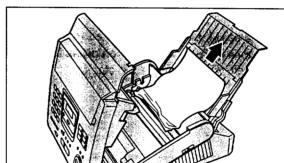

If the film is slack, tighten it by winding the bottom side gears.

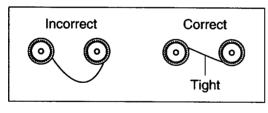

- Replace the film eartridge by matching the blue label side of the cartridge with the one on the unit.
- **7** Close the cover securely by pushing down on both corners.

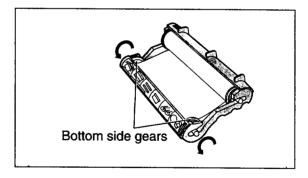

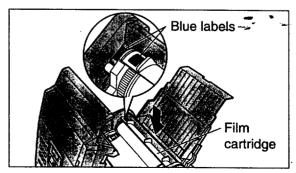

# When paper has jammed near the recording paper entrance

The display will show the following message.

Display:

CHECK PAPER

Remove the jammed paper as follows.

Pull the recording paper set lever forward, then pull out the jammed recording paper from the recording paper entrance.

Push the set lever back.

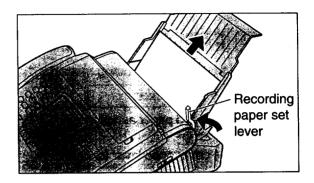

# When paper has not been ejected though neither "PAPER JAMMED" nor "CHECK PAPER" is displayed

Confirm the recording paper exit. If there is a jammed paper, remove it as follows:

First, lift the front of the unit. Pull the stacker forward until it stops, then press the center slots to unlock and remove the stacker.

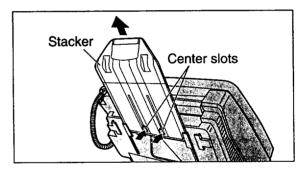

Tilt the unit up and push the jammed recording paper out through the triangular window on the bottom of the unit.

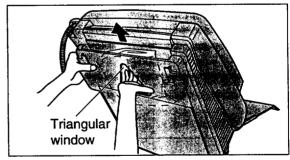

- Remove the jammed recording paper from the recording paper exit.
  - If you cannot remove the jammed paper, remove it by following the instructions on page 85.

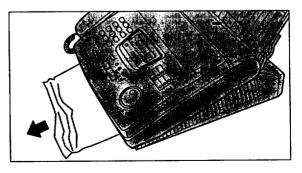

# Sending document jams =

If the unit does not release the document during feeding, remove the document as follows.

- Slide the cover open lever forward.
- The cover is under tension to improve print quality. Pull up hard enough to open.
- **?** Remove the jammed document carefully.
- Close the cover securely by pushing down on both corners.

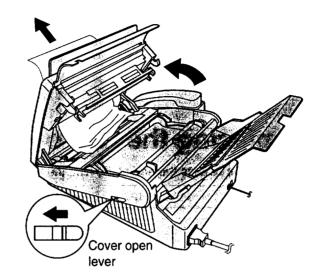

# Sending documents does not feed, or multi-feeds

If no feeding or multiple feeding occurs frequently, adjust the feeder pressure.

- Slide the cover open lever forward.
- The cover is under tension to improve print quality. Pull up hard enough to open.
- Shift the position of the lever by using an instrument with a pointed end, like a paper clip.

Position A: When documents do not feed.

Position B: Standard position (pre-selected)

Position C:...When documents multiple feed. ---

Close the cover securely by pushing down on both corners.

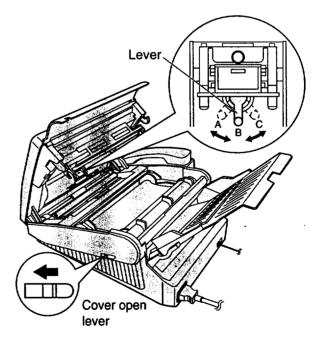

Ink Ethn

# How much film you have left =

To check the amount of remaining film, press **FILM REMAINING** while the unit is idle. The display indicates the approximate amount of remaining film.

Display:

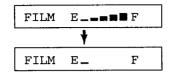

When the film indicator points to this position, the remaining film will print up to 25 pages of letter size documents. Prepare a new film or film cartridge for replacement.

# Replacing the film or film cartridge

When the unit detects the end of the film, the following message will be displayed.

Display:

FILM NEAR EMPTY

The remaining film prints about 15 pages of letter size documents. Prepare a new film or film cartridge.

FILM EMPTY

The film is empty. Install a new film or film cartridge.

The following replacement kits are available:

KX-FA135: Film cartridge (1 cartridge and 1 film)

**KX-FA136:** Replacement film (2 films) To order replacement kits, see page 14.

- Slide the cover open lever forward.
- The cover is under tension to improve print quality. Pull up hard enough to open.
- Remove the film cartridge.
  - If you have purchased a film cartridge (Model no. KX-FA135) for replacement, skip to step 10.
  - To replace only the film, go to step 4.
- Unlock the four gears by (A) pulling the top side gears (blue and green gears) forward and (B) pushing back the bottom side gears (green gears). Remove the used film.

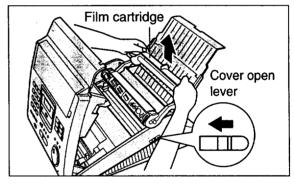

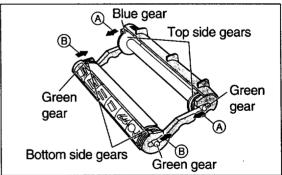

Remove the four gears from the used film cores.

#### Caution:

 The film is not reusable. You can order a new film for replacement through your nearest Panasonic dealer or call 1-800-435-7329.

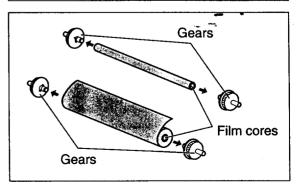

Insert the blue gear into the blue core of the new

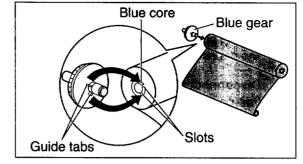

Insert the three green gears into the remaining cores of the new film.

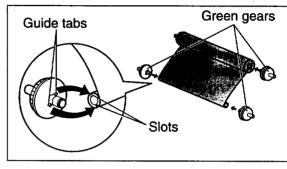

- Insert the film into the cartridge so that the blue gear matches the blue label on the cartridge.
  - The shiny side should be facing up.

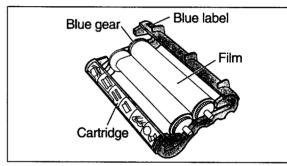

Top side

gears

side gears

**Bottom** 

side gear

Top

side gear

- Lock the four gears of the film by (A) pushing back the top side gears and (®) pulling the bottom side gears forward until they lock into place.
  - If the film is slack, tighten it by winding the bottom side gears.

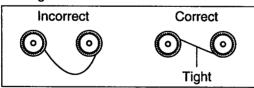

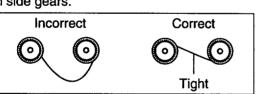

- Insert the film cartridge by matching the blue label on the cartridge with the one on the unit.
- Close the cover securely by pushing down on both
  - The unit will check if the film is installed correctly. The following message will be displayed.

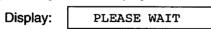

• If the following message is displayed, the film is not inserted correctly in the cartridge.

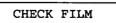

Reinsert it correctly.

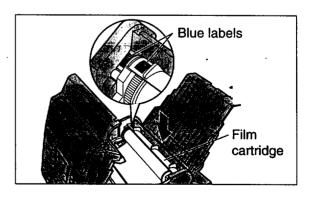

### Document feeder

If misfeeding occurs frequently or if dirty patterns or black bands appear on a copied or transmitted document, clean the document feeder.

- Disconnect the power cord and the telephone line cord.
- Slide the cover open lever forward.
- The cover is under tension to improve print quality. Pull up hard enough to open.
- Clean the document feeder rollers, sub roller and rubber flap with a cloth moistened with isopropyl rubbing alcohol, and let all parts dry thoroughly.
- **5** Clean the white plate and glass with a soft dry cloth.
- 6 Close the cover securely by pushing down on both corners.
- **7** Connect the power cord and the telephone line cord.

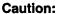

 Do not use paper products, such as paper towels or tissues, to clean the inside of the unit.

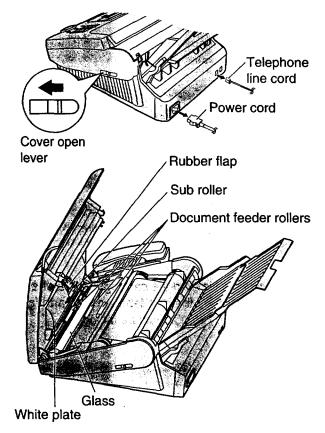

### Thermal head and black bar =

If dirty patterns or black or white bands appear on a copied or received document, clean the thermal head and black bar.

- Disconnect the power cord and the telephone line cord.
- 2 Slide the cover open lever forward.
- The cover is under tension to improve print quality. Pull up hard enough to open.
- Clean the thermal head and black bar with a cloth moistened with isopropyl rubbing alcohol, and let it dry thoroughly.
- Close the cover securely by pushing down on both corners.
- 6 Connect the power cord and the telephone line cord.

#### Caution:

 To prevent a malfunction due to static electricity, do not use a dry cloth and do not touch the thermal head directly with your fingers.

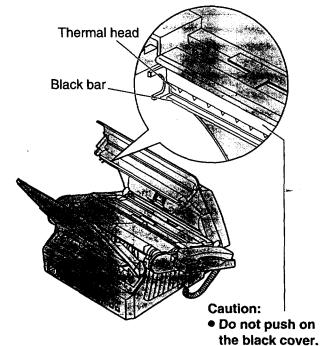

# Printing the feature settings, telephone numbers, the journal and printer test list \_\_\_\_\_\_

You can print out the following documents.

Feature list: provides you with the current settings of the basic and advanced programming features (see pages 110 and 111).

**Telephone number list:** provides you with names and telephone numbers which are stored in One-Touch Dial and the JOG DIAL directory. The telephone number codes are as shown below.

- P: A pause has been entered.
- F: A flash has been entered.
- [ ]: A secret telephone number has been entered. (The telephone number is not printed.)

**Journal report:** keeps records of fax transmissions and receptions. Also, this report will be printed automatically after every 35 fax communications (see page 49).

**Printer test list:** allows you to check the print quality of your unit. If the test print has a dirty pattern, or blurred points or lines, clean the thermal head (see page 90).

Press MENU two times.

Display: 2.PRINT REPORT

Por the feature list, press , then 1.

SETUP LIST

For the telephone number list, press [#], then [3].

TEL NO. LIST

For the **journal report**, press [#], then [4].

JOURNAL REPORT

For the **printer test list**, press [#], then [5].

PRINTER TEST

Press START/COPY/SET to start printing.

PRINTING

- To stop printing, press (STOP).
- After printing, the following will be displayed.

PRINT ITEM [ ]

Press MENU.

#### Note:

 In step 2, you can select the desired item by rotating JOG DIAL).

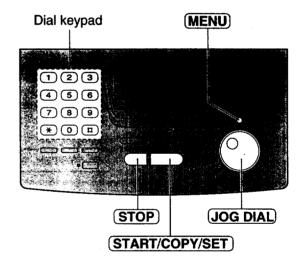

# Changing the LCD display contrast =

Use this feature to adjust the display contrast.

NORMAL: (Pre-selected setting)

**DARKER:** Used when the display contrast is too light.

Press MENU.

Display: 1.SYSTEM SET UP

Press #, then 3 9.

LCD CONTRAST

Press START/COPY/SET.

MODE=NORMAL ▼▲

Press START/COPY/SET

SETUP ITEM [ ]

6 Press MENU.

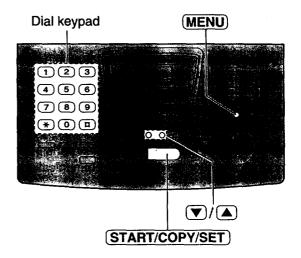

# Resetting the advanced features =

Use this feature to return the advanced features (see pages 110 and 111) to their pre-selected settings.

Press MENU.

Display: 1.SYSTEM SET UP

**9** Press **1**, then **8 0**.

SET DEFAULT

Press START/COPY/SET).

RESET=NO ▼▲

Press ▼ or ▲ to select "YES".

RESET=YES ▼▲

Press START/COPY/SET.

RESET OK?

• If this feature is not required, press STOP.

6 Press START/COPY/SET again for confirmation.

RESET COMPLETED

SETUP ITEM [ ]

7 Press MENU.

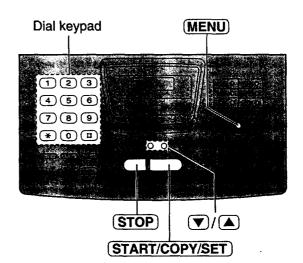

# List of FCC requirements and information

If required by the telephone company, inform them of the following.

- FCC Registration No.: (found on the bottom of the unit)
- Ringer Equivalence No.: (found on the bottom of the unit)
- The particular telephone line to which the equipment is connected.

This unit must not be connected to a coin operated line. If you are on a party line, check with your local telephone company.

#### **Ringer Equivalence Number (REN):**

This REN is useful in determining the quantity of devices you may connect to your telephone line and still have all of those devices ring when your telephone number is called. In most but not all areas, the sum of the REN's of all devices connected to one line should not exceed five (5.0). To be certain of the number of devices you may connect to your line, as determined by the REN, you should contact your local telephone company to determine the maximum REN for your calling area.

In the event that terminal equipment causes harm to the telephone network, the telephone company should notify the customer, if possible, that service may be stopped. However, where prior notice is impractical, the company may temporarily cease service providing that they:

- a) Promptly notify the customer.
- b) Give the customer an opportunity to correct the problem with their equipment.
- c) Inform the customer of the right to bring a complaint to the Federal Communication Commission pursuant to procedures set out in FCC Rules and Regulations Subpart E of Part 68.

The Telephone Company may make changes in its communications facilities, equipment operations, or procedures where such action is reasonably required in the operation of its business and is not inconsistent with the rules and regulations in FCC Part 68. If such changes can be reasonably expected to render any customer terminal equipment incompatible with telephone company communications facilities, or require modification or

alteration of such terminal equipment, or otherwise materially affect its use or performance, the customer shall be given adequate notice in writing, to allow the customer an opportunity to maintain uninterrupted service.

#### **CAUTION:**

Any changes or modifications not expressly approved by the party responsible for compliance could void the user's authority to operate this device.

When programming emergency numbers and/or making test calls to emergency numbers:

- Remain on the line and briefly explain to the dispatcher the reason for the call before hanging up.
- 2. Perform such activities in the off-peak hours; such as early morning or late evenings.

This telephone provides magnetic coupling to hearing aids.

#### NOTE:

This equipment has been tested and found to comply with the limits for a Class B digital device. pursuant to Part 15 of the FCC Rules. These limits are designed to provide reasonable protection against harmful interference in a residential installation. This equipment generates, uses, and can radiate radio frequency energy and, if not installed and used in accordance with the instructions, may cause harmful interference to radio communications. However, there is no guarantee that interference will not occur in a particular installation. If this equipment does cause harmful interference to radio or television reception, which can be determined by turning the equipment off and on, the user is encouraged to try to correct the interference by one or more of the following measures:

- Reorient or relocate the receiving antenna.
- Increase the separation between the equipment and receiver.
- Connect the equipment into an outlet on a circuit different from that to which the receiver is connected.
- Consult the dealer or an experienced radio/TV technician for help.

Panasonic Consumer Electronics Company,
Division of Matsushita Electric Corporation of America
One Panasonic Way, Secaucus,
New Jersey 07094

Panasonic Sales Company
Division of Matsushita Electric of
Puerto Rico, Inc.
Ave. 65 de Infantería, Km. 9.5, San Gabriel
Industrial Park, Carolina, Puerto Rico 00985

# PANASONIC Facsimile Products Limited Warranty

Panasonic Consumer Electronics Company or Panasonic Sales Company (collectively referred to as "the warrantor"), will repair this product with new or refurbished parts, free of charge, in the USA or Puerto Rico for one (1) year from the date of original purchase in the event of a defect in materials or workmanship.

This Limited Warranty Excludes both Labor and Parts for: batteries, antennas, and cosmetic parts (cabinet).

Carry-in or mail-in service in the USA or Puerto Rico can be obtained during the warranty period by contacting a Panasonic Services Company (PASC) Factory Servicenter listed in the Servicenter Directory. Or call, toll free, 1-800-HELP FAX (1-800-435-7329) to locate a PASC Factory Servicenter. Carry-in or mail-in service in Puerto Rico can be obtained during the warranty period by calling the Panasonic Sales Company telephone number listed in the Servicenter Directory.

This warranty is extended only to the original purchaser. A purchase receipt or other proof of date of original purchase will be required before warranty service is rendered.

This warranty only covers failures due to defects in material or workmanship which occur during normal use and (when applicable) does not cover the print and ink cartridge, the toner cartridge and drum unit or the film cartridge. The warranty does not cover damages which occur in shipment, or failures which are caused by products not supplied by the warrantor, or failures which result from accident, misuse, abuse, neglect, mishandling, faulty installation, misapplication, set-up adjustments, improper operation or maintenance, alteration, modification, power line surge, improper voltage supply, lightning damage, signal reception problems, commercial use such as hotel, office, restaurant, or other business or rental use of the product, or service by anyone other than a PASC Factory Servicenter or a PASC authorized Servicenter, or damage that is attributable to acts of God.

#### **LIMITS AND EXCLUSIONS**

There are no express warranties except as listed above.

THE WARRANTOR SHALL NOT BE LIABLE FOR INCIDENTAL OR CONSEQUENTIAL DAMAGES RESULTING FROM THE USE OF THIS PRODUCT, OR ARISING OUT OF ANY BREACH OF THIS WARRANTY. ALL EXPRESS AND IMPLIED WARRANTIES, INCLUDING THE WARRANTIES OF MERCHANTABILITY, ARE LIMITED TO THE APPLICABLE WARRANTY PERIOD SET FORTH ABOVE.

Some states do not allow the exclusion or limitation of incidental or consequential damages, or limitations on how long an implied warranty lasts, so the above exclusions or limitations may not apply to you.

This warranty gives you specific legal rights and you may also have other rights which vary from state to state. If a problem with this product develops during or after the warranty period, you may contact your dealer or Servicenter. If the problem is not handled to your satisfaction, then write to the Customer Satisfaction Center at the company address indicated above.

# Servicenter Directory

For Product Information, Operating Assistance, Literature Request, Dealer Locations, and all Customer Service inquiries please contact: 1-800-HELP-FAX (435-7329), Monday-Friday 9am - 8pm EST.

Web Site: http://www.Panasonic.com You can purchase parts, accessories or locate your nearest servicenter by visiting our Web Site.

| Factor | v Servic          | antere . | I ocati | ione              |
|--------|-------------------|----------|---------|-------------------|
| Iacioi | y J <i>ei</i> vic | CHICH 3  | -vvall  | $\omega_{\rm LO}$ |

#### **CALIFORNIA**

6550 Katella Avenue Cypress, CA 90630

800 Dubuque Avenue S. San Francisco, CA 94080

20201 Sherman Way Suite 102 Canoga Park, CA 91306

3878 Ruffin Road Suite A San Diego, CA 92123

#### **COLORADO**

1640 South Abilene Street Suite D Aurora, CO 80012

#### **FLORIDA**

3700 North 29th Avenue Suite 102 Hollywood, FL 33020

#### **GEORGIA**

8655 Roswell Road Suite 100 Atlanta, GA 30350

#### ILLINOIS

9060 Golf Road Niles, IL 60714

1703 North Randall Road Elgin, IL 60123 (Pick-up / Drop-off only)

#### **MARYLAND**

62 Mountain Road Glen Burnie, MD 21061

#### **MASSACHUSETTS**

60 Glacier Drive Suite G Westwood, MA 02090

#### **MICHIGAN**

37048 Van Dyke Avenue Sterling Heights, MI 48312

#### **MINNESOTA**

7850-12th Avenue South Airport Business Center Bloomington, MN 55425

#### OHIO

2236 Waycross Road Civic Center Plaza Forest Park, OH 45240

#### **PENNSYLVANIA**

2221 Cabot Blvd. West Suite B Langhorne, PA 19047

Chartiers Valley Shopping Center 1025 Washington Pike Bridgeville, PA 15017

#### **TENNESSEE**

3800 Ezell Road Suite 806 Nashville, TN 37211

#### **TEXAS**

7482 Harwin Drive Houston, TX 77036

13615 Welch Road Suite #101 Farmers Branch, TX 75244

#### **WASHINGTON**

20425-84<sup>th</sup> Avenue South Kent, WA 98032

#### HAWAII

99-859 Iwaiwa Street Aiea, Hawaii 96701 Phone (808) 488-1996 Fax (808) 486-4369

#### Service in Puerto Rico

Matsushita Electric of Puerto Rico, Inc. Panasonic Sales Company/ Factory Servicenter: Ave. 65 de Infantería, Km. 9.5. San Gabriel Industrial Park, Carolina, Puerto Rico 00985 Phone (787) 750-4300 Fax (787) 768-2910

#### Accessory Purchases:

Customer Orders Only 1-800-HELP-FAX (435-7329)

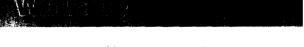

# Notes for product service and shipping the product \_\_\_\_\_

#### For product service

- Servicenters are listed on page 95.
- Call toll free 1-800-HELP-FAX (435-7329) for the location of an authorized servicenter.

#### When you ship the product

- Carefully pack your unit, preferably in the original carton.
- Attach a letter, detailing the symptom or problem, to the outside of the carton.
- Send the unit to an authorized servicenter, prepaid and adequately insured.
- Do not send your unit to the Panasonic Consumer Electronics Company or to any executive or regional sales
  offices. These locations do not repair consumer products.

# Technical data about this product

**Applicable Lines:** 

Public Switched Telephone Network

**Document Size:** 

Max. 216 mm (8½") in width Max. 600 mm (235/8") in length

**Effective Scanning Width:** 

208 mm (83/16")

Recording Paper Size:

Letter: 216 mm  $\times$  279 mm (8 $\frac{1}{2}$ " $\times$ 11") Legal: 216 mm  $\times$  356 mm (8 $\frac{1}{2}$ " $\times$ 14")

**Effective Printing Width:** 

208 mm (83/16")

**Transmission Time\*:** 

Approx. 15 s/page (Original mode)
Approx. 30 s/page (G3 Normal mode)

**Scanning Density:** 

Horizontal: 8 pels/mm (203 pels/inch)

Vertical:

3.85 lines/mm (98 lines/inch) —STANDARD mode 7.7 lines/mm (196 lines/inch) —FINE/HALF TONE mode 15.4 lines/mm (392 lines/inch) —SUPER FINE mode

Halftone Level:

64-level

Scanner Type:

CCD image sensor

Printer Type:

**Thermal Printing** 

**Data Compression System:** 

Modified Huffman (MH), Modified READ (MR)

Modem Speed:

9,600 / 7,200 / 4,800 / 2,400 bps; Automatic Fallback

Operating Environment:

5 °C - 35 °C (41 °F - 95 °F), 20 % - 80 % RH (Relative Humidity)

Dimensions ( $H \times W \times D$ ):

154 mm  $\times$  365 mm  $\times$  355 mm (6 $^{1}/_{16}$ "  $\times$  14 $^{3}/_{8}$ "  $\times$  13 $^{31}/_{32}$ ")

Mass (Weight):

Approx. 4.85 kg (10.7 lb.)

**Power Consumption:** 

Standby: Approx. 4.0 W

Transmission: Approx. 13 W

Reception: Copy: Approx. 37 W (When receiving a 20% black document) Approx. 48 W (When copying a 20% black document)

Maximum:

Approx. 160 W (When using a 100% black document)

Power Supply:

120 V AC, 60 Hz (This unit will not function at 50 Hz.)

**Memory Capacity:** 

Approx. 28 pages memory reception Approx. 25 pages memory transmission

(Based on CCITT No. 1 Test Chart in standard resolution)

The 15 second speed is based upon CCITT No.1 Test Chart.

#### **CCITT No.1 Test Chart**

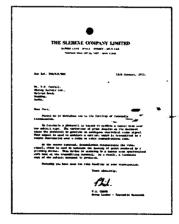

#### Note:

- Any details given in these instructions are subject to change without notice.
- The pietures and illustrations in these instructions may vary slightly from the actual product.

<sup>\*</sup>Transmission speed depends upon the contents of the pages, resolution, telephone line conditions and capability of the receiving unit.

# Comienzo rápido en español

• Esta guía le ofrece una explicación básica en español sobre cómo utilizar su facsímil.

| Índice                                                                      | Página |
|-----------------------------------------------------------------------------|--------|
| Instalación                                                                 | 99     |
| Conexiones                                                                  | 100    |
| Programación inicial                                                        | 101    |
| Memorización de nombres y números de teléfono para la marcación de un toque | 102    |
| Memorización de nombres y números de teléfono en el directorio JOG DIAL     | 103    |
| Para hacer/contestar una llamada de voz                                     | 104    |
| Envío de un fax                                                             | 105    |
| Reciviendo un fax                                                           | 106    |
| Para hacer una copia                                                        | 107    |

## Instalación =

Quite la cinta de transporte de la unidad y del apilador y haga la instalación de la forma siguiente.

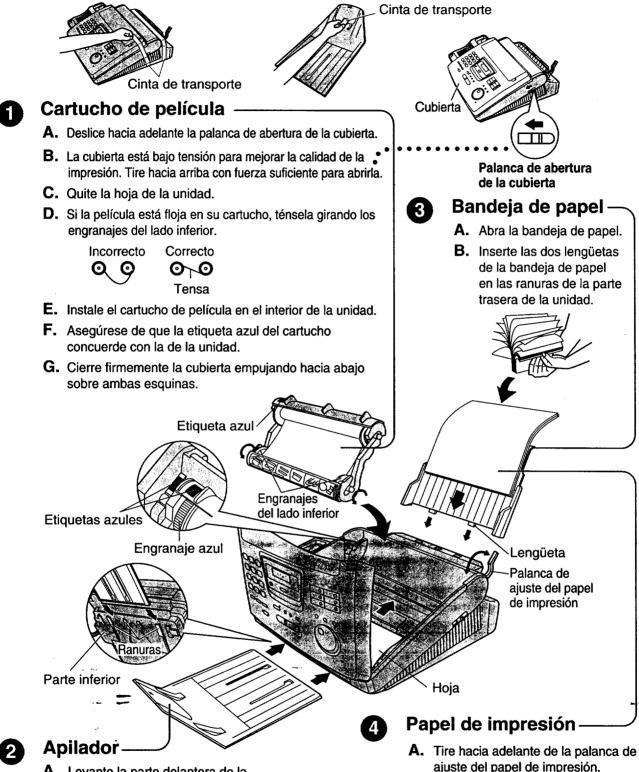

A. Levante la parte delantera de la unidad, inserte el apilador en las ranuras y deslícelo hasta que se pare.

- ajuste del papel de impresión.
- B. Separe el papel para evitar que se atasque e insértelo en el interior de la bandeja de papel.
- C. Mueva hacia atrás la palanca de ajuste del papel de impresión.

# Conexiones:

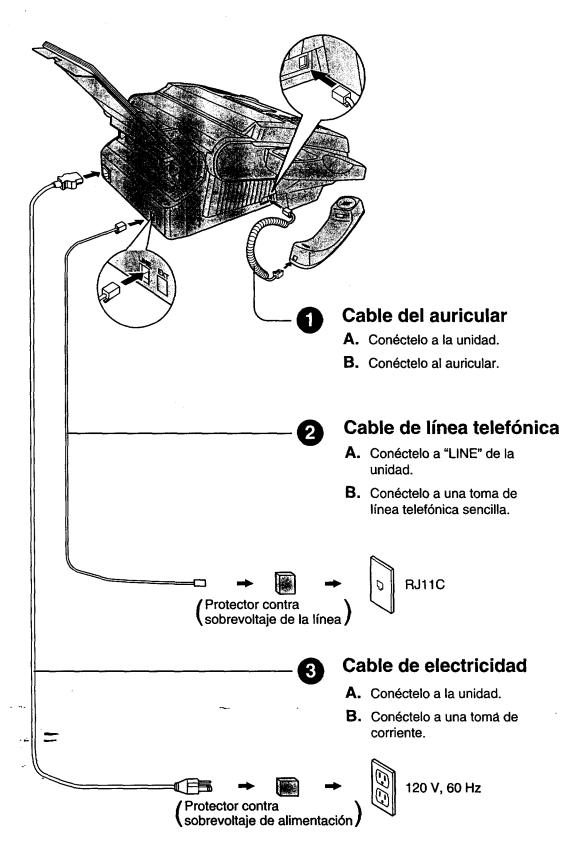

# Comfenzo rápido en españ

# Programación inicial :

# Ajuste de la fecha y la hora

- 1 Pulse MENU.
- 2 Pulse #, y luego 01.
- 3 Pulse START/COPY/SET.
- Introduzca el mes/día/año correcto seleccionándolos con 2 dígitos para cada uno utilizando el teclado de marcación o JOG DIAL. Si utiliza JOG DIAL, pulse para mover el cursor.
- 6 Pulse (START/COPY/SET).
- 6 Introduzca la hora/minuto correcto seleccionando cada uno de ellos mediante 2 dígitos con el teclado de marcación o JOG DIAL. Si utiliza JOG DIAL, pulse ▶ para mover el cursor. Pulse ☀ para seleccionar "AM" o "PM".
- Pulse START/COPY/SET.
- 13 Pulse (MENU).

### Ajuste de su logotipo

- 1 Pulse (MENU).
- 2 Pulse #, y luego 0 2.
- 3 Pulse START/COPY/SET).
- 4 Introduzca su logotipo, con un máximo de 30 caracteres, utilizando el teclado de marcación (consulte las instrucciones de la derecha) o (JOG DIAL) (consulte la página siguiente).
  - Para introducir continuamente el mismo número, pulse para mover el cursor al siguiente espacio.
- **5** Pulse **START/COPY/SET**.
- 6 Pulse MENU.

# Ajuste del número de teléfono de su facsímil

- 1 Pulse (MENU).
- 2 Pulse #, y luego 0 3.
- 1 Pulse (START/COPY/SET).
- 4 Introduzca el número de teléfono de su facsímil con un máximo de 20 dígitos utilizando el teclado de marcación o JOG DIAL). Si utiliza JOG DIAL, pulse ▶ para mover el cursor.
  - El botón # reemplaza un caracter por un espacio y el botón # reemplaza un caracter por un signo "+".
- Pulse START/COPY/SET).
- O Pulse MENU).

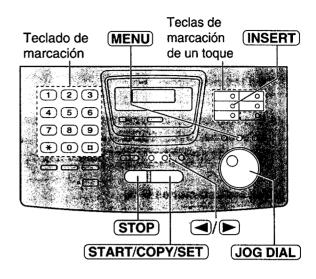

# Selección de caracteres con el teclado de marcación

| Tec        | ias .                                                                                   | ij | 1 | <b>18</b> : \ | Car | acte | eres | à. į |          |    |
|------------|-----------------------------------------------------------------------------------------|----|---|---------------|-----|------|------|------|----------|----|
| 4.         | 4.7                                                                                     | 1  | [ | ]             | {   | }    | +    | _    | 1        | =  |
|            |                                                                                         | ,  | • | _             | t   | :    | ;    | ?    | 1        |    |
|            | 2                                                                                       | Α  | В | С             | а   | b    | С    | 2    |          |    |
| L          | က်                                                                                      | D  | E | F             | đ   | е    | f    | 3    |          |    |
| marcación  | 4                                                                                       | G  | Н | 1             | g   | h    | i    | 4    |          |    |
| marc       | <b>√5</b> #                                                                             | 7  | K | L             | j   | k    |      | 5    |          |    |
| 9          | 6                                                                                       | М  | N | 0             | m   | n    | 0    | 6    |          |    |
| eclas<br>B | $\boldsymbol{J}_{i}$                                                                    | Р  | Q | R             | S   | р    | q    | r    | s        | 7  |
|            | ď                                                                                       | Τ  | U | ٧             | t   | u    | ٧    | 8    |          |    |
|            | <b>79</b>                                                                               | V  | X | Υ             | Z   | w    | х    | у    | z        | 9  |
| 3037       | 0                                                                                       | 0  | ( | )             | <   | >    | !    | n    | #        | \$ |
|            |                                                                                         | %  | & | ¥             | *   | @    | ^_   | 1    | <b>→</b> |    |
| marca      | Teclado de Tecla INSERT marcación: (Se utiliza para insertar un carácter o un espacio.) |    |   |               |     |      |      |      |          |    |

### Para corregir un error

- Pulse o para mover el cursor al carácter incorrecto, y luego haga la corrección.
- Para borrar un carácter, mueva el cursor al carácter que desee borrar y pulse (STOP) para las características número #02 y #03.

# Conferzo repido en español

# Memorización de nombres y números de teléfono para la marcación de un toque =

- 1 Pulse (DIRECTORY PROGRAM).
- 2 Para las estaciones 1-5

Pulse una de las teclas de marcación de un toque.

 Si selecciona la tecla de marcación de un toque 1, seleccione "DIAL MODE" pulsando , y luego pulse START/COPY/SET para ir a la siguiente indicación.

#### Para las estaciones 6-10

Pulse **LOWER**, y luego pulse una de las teclas de marcación de un toque.

- Introduzca el nombre de la estación, un máximo de 10 caracteres, utilizando el teclado dè marcación (consulte la página 101) o JOG DIAL (consulte abajo).
- 4 Pulse (START/COPY/SET).
- 6 Introduzca el número de teléfono, un máximo de 30 dígitos.
- 6 Pulse START/COPY/SET).
- Pulse (STOP) para salir de la programación.

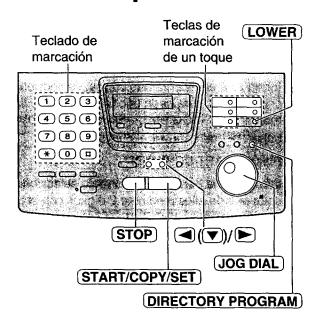

# Selección de caracteres con JOG DIAL

En lugar de pulsar las teclas de marcación podrá seleccionar caracteres utilizando JOG DIAL.

- Gire JOG DIAL hasta que se visualice el carácter deseado.
- 2. Pulse para mover el cursor al siguiente espacio.
  - Se inserta el carácter visualizado en el paso 1.
- Vuelva al paso 1 para introducir el siguiente carácter.

#### Orden de visualización de los caracteres

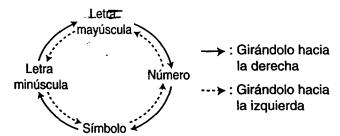

# Memorización de nombres y números de teléfono en el directorio JOG DIAL

Para acceder rápidamente a los números marcados frecuentemente, además de la marcación de un toque, la unidad proporciona también el directorio JOG DIAL (100 estaciones para el KX-FP250, 60 estaciones para el KX-FP245).

- 1 Pulse (DIRECTORY PROGRAM).
- ② Gire JOG DIAL e introduzca el nombre, hasta 10 caracteres, utilizando el teclado dé marcación (consulte la página 101) o JOG DIAL (consulte la página 102).
- 3 Pulse START/COPY/SET).
- 4 Introduzca el número de teléfono, un máximo de 30 dígitos.
- **5** Pulse **START/COPY/SET**.
- 6 Pulse STOP para salir de la programación.

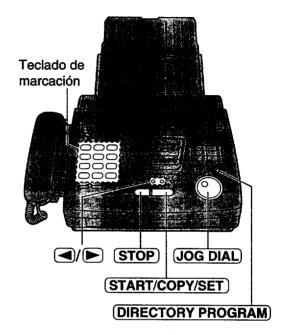

### Para corregir un error

 Pulse o para mover el cursor al carácter incorrecto, y luego haga la corrección.

### Para borrar un carácter

 Mueva el cursor al carácter que desee borrar y pulse STOP.

# Para hacer/contestar una llamada de voz

■ Para hacer manualmente una llamada de voz

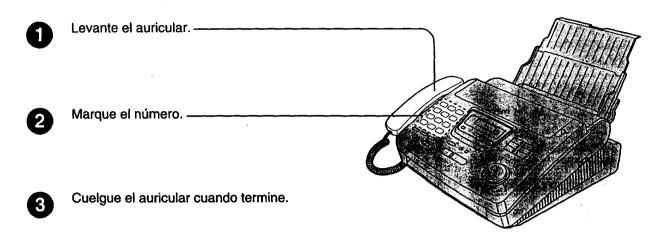

Para hacer una llamada de voz utilizando la marcación de un toque

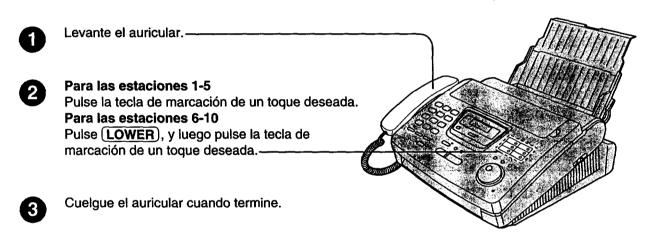

- Para hacer una llamada de voz utilizando el directorio JOG DIAL
  - Gire JOG DIAL hasta que se visualice el nombre deseado.
  - Levante el auricular.
     La unidad empezará a marcar automáticamente.
  - 3 Cuelgue el auricular cuando termine.

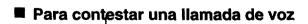

- Levante el auricular cuando oiga el timbre de la unidad.
- Cuelgue el auricular cuando termine.

### Envío de un fax \_\_\_\_\_

#### Envío manual de un fax

Abra la bandeja del alimentador de documentos. —

Ajuste la anchura de las guías de documentos - según el tamaño del documento.

Inserte el documento hasta que se oiga un pitido. \_

Pulse SP-PHONE. —

Marque el número del fax.

Pulse START/COPY/SET cuando oiga el tono — del fax.

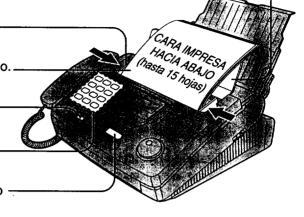

#### Envío de un fax utilizando la marcación de un toque

Abra la bandeja del alimentador de documentos. -

Ajuste la anchura de las guías de documentos según el tamaño del documento.

Inserte el documento hasta que se oiga un pitido.-

Para las estaciones 1–5
Pulse la tecla de marcación de un toque deseada.
Para las estaciones 6–10

Pulse **LOWER**), y luego pulse la tecla de marcación de un toque deseada.

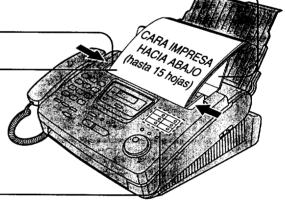

#### ■ Envío de un fax utilizando el directorio JOG DIAL

Abra la bandeja del alimentador de documentos.

Ajuste la anchura de las guías de documentos - según el tamaño del documento.

Inserte el documento hasta que se oiga un pitido.-

Gire JOG DIAL hasta que se visualice el nombre deseado.

Pulse START/COPY/SET).—

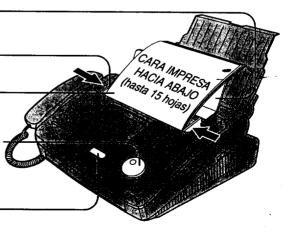

## Reciviendo un fax

#### ■ Recepción manual de un fax

Levante el auricular cuando oiga el timbre de la unidad.

Cuando:

- sea necesario recibir un documento,

- se oiga un tono de llamada de fax (pitido lento), o

- no se oiga sonido,

pulse (START/COPY/SET).

3 Cuelgue el auricular.

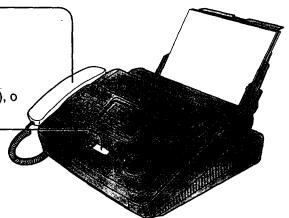

#### Recepción automática de un fax

Ponga la unidad en el modo AUTO ANSWER - pulsando AUTO ANSWER hasta que se encienda el indicador AUTO ANSWER.

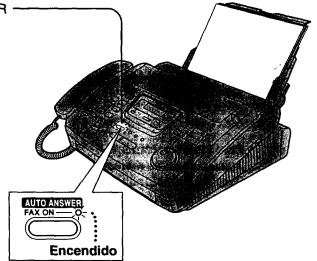

# Para hacer una copia =

- Abra la bandeja del alimentador de documentos. —
- Ajuste la anchura de las guías de documentos según el tamaño del documento.
- Inserte el documento hasta que se oiga un pitido.-
- Pulse START/COPY/SET).
- Introduzca el número de copias (hasta 99).
- Pulse START/COPY/SET).

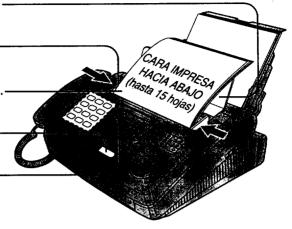

# Index **≡**

| A | Accessories                                | Н | Handset cord                            |
|---|--------------------------------------------|---|-----------------------------------------|
|   | (Resetting) 92                             |   | HELP button                             |
|   |                                            |   | HYPHEN key                              |
|   | Answering machine 61, 62, 63               |   | HTF TIEN Key 21, 34, 33                 |
|   | AUTO ANSWER button 56, 59, 68              |   | Inde films                              |
|   | AUTO ANSWER mode 56, 59, 68                | 1 | Ink film                                |
|   | Automatic dialing mode setting 24          |   | INSERT key 26, 27, 35                   |
|   |                                            |   | IQ-FAX 44, 45, 46                       |
| В | Basic features                             |   | IQ-FAX button 46                        |
|   | BROADCAST key 52, 53                       |   |                                         |
|   | Broadcast report 53                        | J | Jam 85, 86, 87                          |
|   |                                            |   | JOG DIAL (Making a voice call) 39       |
| С | Character table 27, 35                     |   | (Selecting characters) 27, 35           |
|   | Cleaning 90                                |   | (Sending faxes) 43                      |
|   | COLLATE button                             |   | (Storing)                               |
|   |                                            |   |                                         |
|   | Communication messages                     |   | Journal auto print                      |
|   | Connecting tone                            |   | Journal report 49, 91                   |
|   | Connections 6, 24                          | _ |                                         |
|   | Copy (Collated) 76, 77                     | L | LCD contrast                            |
|   | (Enlargement/reduction) 76, 77             |   | LCD display (Error messages) 79, 80     |
|   | (Multiple copies)                          |   | Legal paper                             |
|   | COPY button 11, 76                         |   | List (Feature) 91                       |
|   | ·                                          |   | (Printer test) 91                       |
| D | Date and time                              |   | (Telephone number) 91                   |
| _ | Delayed transmission 50                    |   | Location panel                          |
|   | Dialing mode                               |   | Logo                                    |
|   | Directory feature                          |   | LOWER key                               |
|   | DIRECTORY                                  |   | LOWLIN Rey 54, 50, 42                   |
|   |                                            |   | Mamon recention plant 50.72             |
|   | PROGRAM button 34, 37, 38, 52              | М | Memory reception alert 58, 73           |
|   | Display contrast 92                        |   | Memory transmission                     |
|   | Distinctive Ring service 64, 65            |   | MUTE button                             |
|   | Document feeder cleaning 90                |   |                                         |
|   | Document jam 87                            | N | NAME/TEL NO. key                        |
|   | Document size 47, 97                       |   | •                                       |
|   |                                            | 0 | One-Touch Dial (Making a voice call) 36 |
| E | Enlarge/Reduce copy 76, 77                 |   | (Sending faxes) 42                      |
|   | Error messages 78, 79, 80                  |   | (Storing) 34, 35                        |
|   | Extension telephone 67, 70                 |   | Other size documents                    |
|   |                                            |   | Overseas transmission mode 54           |
| F | Facsimile telephone number 28              |   | Overview                                |
| • | Fax activation code 70                     |   | Ovorview                                |
|   | Fax auto redial                            | Р | Pager call 74                           |
|   |                                            | Г |                                         |
|   | FAX ONLY mode 56, 59, 60                   |   | Paper jam 85, 86                        |
|   | FAX ONLY ring count                        |   | Paper tray 5, 22                        |
|   | Fax pager                                  | • | PAUSE button                            |
|   | Feature list                               |   | Power down report 84                    |
|   | Feeder clea <del>ni</del> ng               |   | Power failure                           |
|   | Feeder jam 87                              |   | Power supply/cord 6, 24, 97             |
|   | Feeder pressure 87                         |   | Printing paper size                     |
|   | Film detection                             |   | Printing reports 91                     |
|   | Film/Film cartridge (Installing) 4, 19, 20 |   | Problem solving 81, 82, 83, 84          |
|   | (Replacing) 88, 89                         |   | Programmable features110, 111           |
|   | FILM REMAINING button 88                   |   | Pulse                                   |
|   | FLASH button                               |   |                                         |
|   | Friendly reception 58, 73                  |   | ·                                       |
|   |                                            |   |                                         |

# Index:

| Receiving (Fax)                      |
|--------------------------------------|
| Receiving reduction                  |
| Recording paper                      |
| Recording paper jam                  |
| REDIAL button                        |
| Remote activation ID                 |
| Report (Broadcast) 53                |
| (Feature setting)                    |
| (Journal) 49, 91                     |
| (Printer test list) 91               |
| (Sending) 48                         |
| (Telephone numbers) 91               |
| Reset 92                             |
| RESOLUTION button 41, 42, 43, 46, 76 |
| Ring count                           |
| Ring pattern detection 64, 65        |
| Ringer volume 29                     |
| · ·                                  |
| SECRET key 34, 35, 37                |
| Sending (From memory) 51             |
| (IQ-FAX) 44, 45, 46                  |
| (JOG DIAL) 43                        |
| (Manually) 9, 41                     |
| (Multiple stations) 52, 53           |
| (One-Touch Dial) 42                  |
| Sending documents (Does not feed or  |
| multi-feeds) 87                      |
| Sending jam                          |
| Sending report                       |
| Set default                          |
| Silent detection                     |
| Silent fax recognition ring          |
| SP-PHONE button 30, 31, 40           |
| Speaker volume                       |
| Specifications                       |
| Stacker                              |
| Storing (JOG DIAL)                   |
| (One-Touch Dial) 34, 35              |
| TEI mode 56 59                       |
| TEL mode                             |
| TEL/FAX mode 65, 67, 68, 69          |
| Telephone line cord                  |
| Telephone number list                |
| Thermal head cleaning                |
| TONE button — 32                     |
| TONE button                          |
| (JOG DIAL)                           |
| (Manually)                           |
|                                      |
| (One-Touch Dial) 42                  |
|                                      |

| V | Voice call (Answering) 8, 31 |
|---|------------------------------|
|   | (JOG DIAL)                   |
|   | (Making) 7, 30               |
|   | (One-Touch Dial) 36          |
|   | Voice contact 40             |
|   | VOLUME button 29             |
|   |                              |
| Z | ZOOM button                  |

# as mas automety

# Summary of user programmable features \_\_\_\_

#### **Basic features**

| code     | Feature & Display                                       | Ávajja de seddnýs         | Manipo                                                         |     |  |
|----------|---------------------------------------------------------|---------------------------|----------------------------------------------------------------|-----|--|
| 401      | Setting the date and time                               | (2 digits for each entry) |                                                                | 0.5 |  |
| #01      | SET DATE & TIME                                         |                           | mm/dd/yy hh:mm                                                 | 25  |  |
|          | Setting your logo                                       |                           |                                                                | 26  |  |
| #02      | YOUR LOGO                                               | (Up to 30 characters)     |                                                                |     |  |
|          | Setting your facsimile telephone number                 |                           |                                                                |     |  |
| #03      | YOUR FAX NO.                                            | (Up to 20 digits)         |                                                                | 28  |  |
|          | Printing the sending report                             | ERROR                     | If transmission fails                                          |     |  |
| #04      | SENDING REPORT                                          | ON                        | Activate                                                       | 48  |  |
| <b> </b> |                                                         | OFF                       | Deactivate                                                     |     |  |
|          | Setting the FAX ONLY mode ring count                    | 1, 2, 3, 4,<br>5 EXT.TAM  | 1 to 5 rings<br>(5 rings for use with an<br>answering machine) |     |  |
| #07      | FAX RING COUNT                                          |                           |                                                                | 60  |  |
| #12      | Securing the remote operation for the answering machine | ON / ID=11                | Activate                                                       | 63  |  |
|          | REMOTE TAM ACT.                                         | OFF                       | Deactivate                                                     |     |  |
|          | Setting the dialing mode                                | AUTO                      | Sets the dialing mode automatically                            |     |  |
| #13      | DIALING MODE                                            | TONE                      | Sets to TONE                                                   | 33  |  |
|          | DIADING FIODE                                           | PULSE                     | Sets to PULSE                                                  |     |  |
| #15      | Setting the memory transmission                         | ON                        | Activate                                                       | 51  |  |
| #15      | SEND BY MEMORY                                          | OFF                       | Deactivate                                                     | 31  |  |

(The pre-selected is in bold.)

#### Note:

• You can display the basic features in the order above by rotating **JOG DIAL** instead of entering the code number (#01, #02, etc.).

#### **Advanced features**

| Code | i i i i i i i i i i i i i i i i i i i             | <b>ૂ</b>           | headig)      | lite le le |
|------|---------------------------------------------------|--------------------|--------------|------------|
| #22  | Setting the journal report to print automatically | ON                 | Activate     | 49         |
|      | AUTO JOURNAL                                      | OFF                | Deactivate   |            |
| #23  | Sending documents overseas                        | ON                 | Activate     | 54         |
|      | OVERSEAS MODE                                     | OFF                | Deactivate   |            |
| #25  | Sending a fax at a specific time                  | ON                 | Activate     | 50         |
| #25  | DELAYED SEND                                      | OFF                | Deactivate   | 50         |
| #30  | Setting the silent fax recognition ring count     | 2.4.5.0            | O to C since | 60         |
|      | SILENT FAX RING                                   | <b>3</b> , 4, 5, 6 | 3 to 6 rings | 69         |

### **Advanced features**

| Code | Feature & Display                                                  | Available settings               | Meaning:                                                       |    |
|------|--------------------------------------------------------------------|----------------------------------|----------------------------------------------------------------|----|
| #31  | Setting the Distinctive Ring pattern                               | A, B, C, D                       | Patterns A-D                                                   | 05 |
| #31  | RING DETECTION                                                     | OFF                              | Deactivate                                                     | 65 |
| #36  | Receiving other sizes of documents  RCV REDUCTION                  | 100%<br><b>92%</b><br>86%<br>72% | Deactivate reduction 92% reduction 86% reduction 72% reduction | 71 |
| #39  | Changing the LCD display contrast  LCD CONTRAST                    | NORMAL<br>DARKER                 | Normal contrast  Darker contrast                               | 92 |
| #40  | Setting the silent detection  SILENT DETECT.                       | <b>ON</b><br>OFF                 | Activate  Deactivate                                           | 72 |
| #41  | Changing the fax activation code  FAX ACTIVATION                   | ON / CODE= * 9 OFF               | Activate  Deactivate                                           | 70 |
| #44  | Setting the memory reception alert  RECEIVE ALERT                  | ON<br>OFF                        | Activate  Deactivate                                           | 73 |
| #46  | Setting the friendly reception  FRIENDLY RCV                       | ON<br>OFF                        | Activate  Deactivate                                           | 73 |
| #70  | Signaling your pager when your unit receives a fax  FAX PAGER CALL | ON OFF                           | Activate  Deactivate                                           | 74 |
| #75  | Setting the IQ-FAX function  IQ-FAX                                | ON OFF                           | Activate  Deactivate                                           | 45 |
| #76  | Setting the connecting tone  CONNECTING TONE                       | ON OFF                           | Activate  Deactivate                                           | 55 |
| #77  | Changing the AUTO ANSWER setting  AUTO ANSWER                      | FAX ONLY TEL/FAX                 | Facsimile only mode Telephone/Facsimile mode                   | 68 |
| #78  | Setting the TEL/FAX delayed ring count  TEL/FAX RING               | 1, 2, 3, 4                       | 1 to 4 rings                                                   | 69 |
| #79  | Setting the film detection  FILM DETECTION                         | ON<br>OFF                        | Activate  Deactivate                                           | 75 |
| #80  | Resetting the advanced features  SET DEFAULT                       | YES<br>NO                        | Reset Will not reset                                           | 92 |

(The pre-selected is in bold.)

KX-FP250 KX-FP245 roof of Purcha

#### Panasonic FAX ADVANTAGE PROGRAM

# Free peace of mind, direct from Panasonic

# NO EXTRA COST

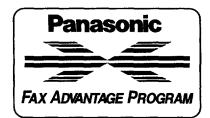

- 1-year limited warranty parts & labor
- Toll-free help line
- Free overnight replacement<sup>2</sup> and repair program

#### The Panasonic Fax Advantage Consumer Service Program.

Panasonic knows that if your fax machine is not up and running, neither is your business. That's why we created the Panasonic Fax Advantage Program. Included at no extra cost with the purchase of a Panasonic Fax Machine, the Fax Advantage Program can provide a free replacement unit2 overnight if your original unit is in need of repair.

#### Here's how it works:

- If you have a problem with your fax while it is covered by the one-year limited warranty', call our toll-free help-line at 1-800-HELPFAX.
- 2. Talk to one of our technical experts to diagnose your problem over the phone.
- 3. If repairs are necessary and you are entitled to service under the terms and conditions of the limited warranty<sup>2</sup>, we will send a refur-bished replacement unit to you overnight or second business day delivery, depending on the time of your call.

A second option available under our one-year limited warranty is to mail-in or carry-in your fax to one of our Regional Service centers, where the unit will be repaired and returned to you.

If you choose to receive a replacement unit under the Fax Advantage Program, Panasonic will provide a replacement unit which will be completely refurbished, quality-tested by Panasonic technicians and individually hand-inspected before it is shipped to you. You will keep the replacement unit and send the original unit to us in the replacement. unit's box. UPS will pick up the unit at no charge to you, should it be determined that you are entitled to warranty service. A proof-of-purchase must be included with the returned product. Any unit that is replaced by Panasonic and not shipped with proper proof-of-purchase by you will be subject to a mannum \$100.00 charge. The original unit must be properly packaged in the same manner as the replacement unit, utilizing

the packing materials provided. Damage due to improper or inadequate packing will be charged to you as an out-of-warranty cost. If our 1-800-HELPFAX technicians determine that your unit may be an "out-of-box failure", we will attempt to provide you with a factory-new replacement unit. You must ship a copy of your receipt with your original unit to verify that you purchased the unit within 10 days prior to your 1-800-HELPFAX call.

#### Requirements

You must give our technicians a valid credit card number (Discover, VISA, Master Card, or American Express/Optima). Product that is not returned to Panasonic by 10 business days after shipment of the replacement product will be charged to your credit card account at Panasonic's Suggested Retail Price (see dealer for details). If your original unit is not eligible for warranty service, your card will be charged for the non-warranty repair of the unit at Panasonic's current rate for parts and labor and for any shipping charges associated with this program. If you do not wish to pay out-of-warranty repair costs, you will be responsible for returning the replacement unit to Panasonic and for paying all shipping charges associated with this program including the overnight delivery of the replacement product to you, shipment of the problem unit to Panasonic, shipment of the replacement unit back to Panasonic and the return of your original unit back to you. Credit status will be verified prior to sending the replacement product.

- See dealer for limited warranty details.
- Replacement unit is returbished.

  Replacement program excludes Puerto Rico and is subject to termination at any time
- "Out-of-box failure" is an inoperable unit that was purchased no more than 10 days prior to your 1-800-HELPFAX call, and would otherwise qualify for warranty service under the terms and conditions of the limited warranty.
- 5. Panasonic reserves the right to send a refurbished unit.

**Panasonic Consumer Electronics** Company, Division of Matsushita **Electric Corporation of America** 

One Panasonic Way, Secaucus, New Jersey 07094

Panasonic Sales Company, **Division of Matsushita Electric** of Puerto Rico, Inc. ("PSC")

Ave. 65 de Infantería, Km. 9.5 San Gabriel Industrial Park, Carolina, Puerto Rico 00985